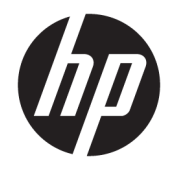

Οδηγός αναφοράς υλικού

© Copyright 2019 HP Development Company, L.P.

Η ονομασία Windows είναι σήμα κατατεθέν ή εμπορικό σήμα της Microsoft Corporation στις Ηνωμένες Πολιτείες ή/και σε άλλες χώρες.

Οι πληροφορίες που περιέχονται στο παρόν έγγραφο μπορεί να αλλάξουν χωρίς προειδοποίηση. Οι μοναδικές εγγυήσεις για τα προϊόντα και τις υπηρεσίες της HP είναι αυτές που ορίζονται στις ρητές δηλώσεις εγγύησης που συνοδεύουν αυτά τα προϊόντα και υπηρεσίες. Τίποτα από όσα αναφέρονται στο παρόν δεν πρέπει να ερμηνευθεί ως πρόσθετη εγγύηση. Η HP δεν φέρει ευθύνη για τεχνικά ή συντακτικά σφάλματα ή παραλείψεις του παρόντος εγγράφου.

Δεύτερη έκδοση: Ιούνιος 2019

Κωδικός εγγράφου: L58940-152

#### **Επισήμανση για το προϊόν**

Αυτός ο οδηγός περιγράφει λειτουργίες που είναι κοινές στα περισσότερα μοντέλα. Ορισμένες λειτουργίες μπορεί να μην είναι διαθέσιμες στον δικό σας υπολογιστή.

Δεν είναι διαθέσιμες όλες οι λειτουργίες σε όλες τις εκδόσεις των Windows. Τα συστήματα ενδέχεται να απαιτούν αναβαθμισμένο ή/και ξεχωριστά αγορασμένο υλικό, προγράμματα οδήγησης, λογισμικό ή ενημέρωση του BIOS για την πλήρη αξιοποίηση της λειτουργικότητας των Windows. Τα Windows 10 ενημερώνονται αυτόματα και η σχετική λειτουργία είναι μόνιμα ενεργοποιημένη. Σε ό,τι αφορά τις ενημερώσεις, ενδέχεται να ισχύουν χρεώσεις από τον παροχέα υπηρεσιών Internet, καθώς και να υπάρξουν πρόσθετες απαιτήσεις στο μέλλον. Για λεπτομέρειες, επισκεφτείτε τη διεύθυνση <http://www.microsoft.com>.

Για να αποκτήσετε πρόσβαση στους πιο πρόσφατους οδηγούς χρήσης, επισκεφτείτε τη διεύθυνση<http://www.hp.com/support> και ακολουθήστε τις οδηγίες για να βρείτε το προϊόν σας. Στη συνέχεια, επιλέξτε **Οδηγοί χρήσης**.

#### **Όροι χρήσης λογισμικού**

Εγκαθιστώντας, αντιγράφοντας, λαμβάνοντας ή χρησιμοποιώντας με άλλον τρόπο οποιοδήποτε προϊόν λογισμικού προεγκατεστημένο σε αυτόν τον υπολογιστή, συμφωνείτε ότι δεσμεύεστε από τους όρους της Άδειας χρήσης τελικού χρήστη HP. Εάν δεν αποδέχεστε τους όρους της άδειας χρήσης, το μοναδικό μέτρο επανόρθωσης που έχετε στη διάθεσή σας είναι να επιστρέψετε ολόκληρο το προϊόν (υλικό και λογισμικό), εφόσον δεν έχει χρησιμοποιηθεί, εντός 14 ημερών και να λάβετε πλήρη αποζημίωση σύμφωνα με την πολιτική επιστροφής χρημάτων του καταστήματος πώλησης.

Για περισσότερες πληροφορίες ή για να ζητήσετε πλήρη αποζημίωση της αξίας του υπολογιστή, επικοινωνήστε με το κατάστημα πώλησης.

### **Πληροφορίες για τον οδηγό**

Αυτός ο οδηγός περιέχει βασικές πληροφορίες για την αναβάθμιση του συγκεκριμένου μοντέλου υπολογιστή.

- **ΠΡΟΕΙΔ/ΣΗ!** Υποδεικνύει μια επικίνδυνη κατάσταση η οποία εάν δεν αποφευχθεί, **θα μπορούσε** να προκαλέσει θάνατο ή σοβαρό τραυματισμό.
- **ΠΡΟΣΟΧΗ:** Υποδεικνύει μια επικίνδυνη κατάσταση η οποία εάν δεν αποφευχθεί, **θα μπορούσε** να προκαλέσει θάνατο ή σοβαρό τραυματισμό.
- **ΣΗΜΑΝΤΙΚΟ:** Υποδεικνύει πληροφορίες που θεωρούνται σημαντικές αλλά δεν αφορούν κινδύνους (όπως, για παράδειγμα, μηνύματα που σχετίζονται με υλικές ζημιές). Ενημερώνει τον χρήστη ότι, αν δεν ακολουθήσει τη διαδικασία ακριβώς όπως περιγράφεται, μπορεί να προκληθεί απώλεια δεδομένων ή βλάβη στο υλικό ή το λογισμικό. Επίσης, περιλαμβάνει σημαντικές πληροφορίες για την επεξήγηση μιας έννοιας ή την ολοκλήρωση κάποιας εργασίας.
- **ΣΗΜΕΙΩΣΗ:** Περιέχει πρόσθετες πληροφορίες, για να επισημάνει ή να συμπληρώσει σημαντικά σημεία στο κύριο κείμενο.
- **ΥΠΟΔΕΙΞΗ:** Παρέχει χρήσιμες συμβουλές για την ολοκλήρωση μιας εργασίας.

# Πίνακας περιεχομένων

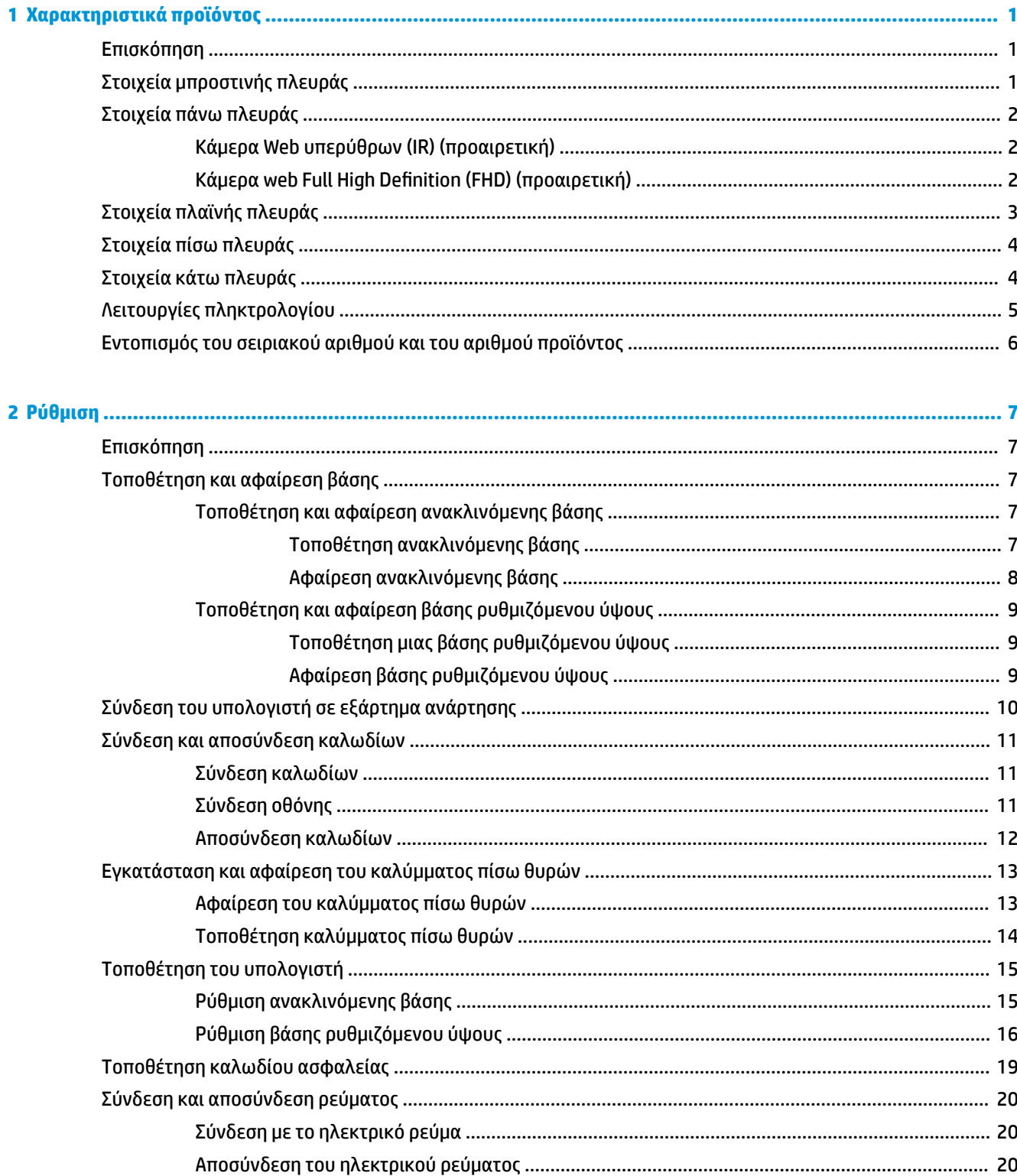

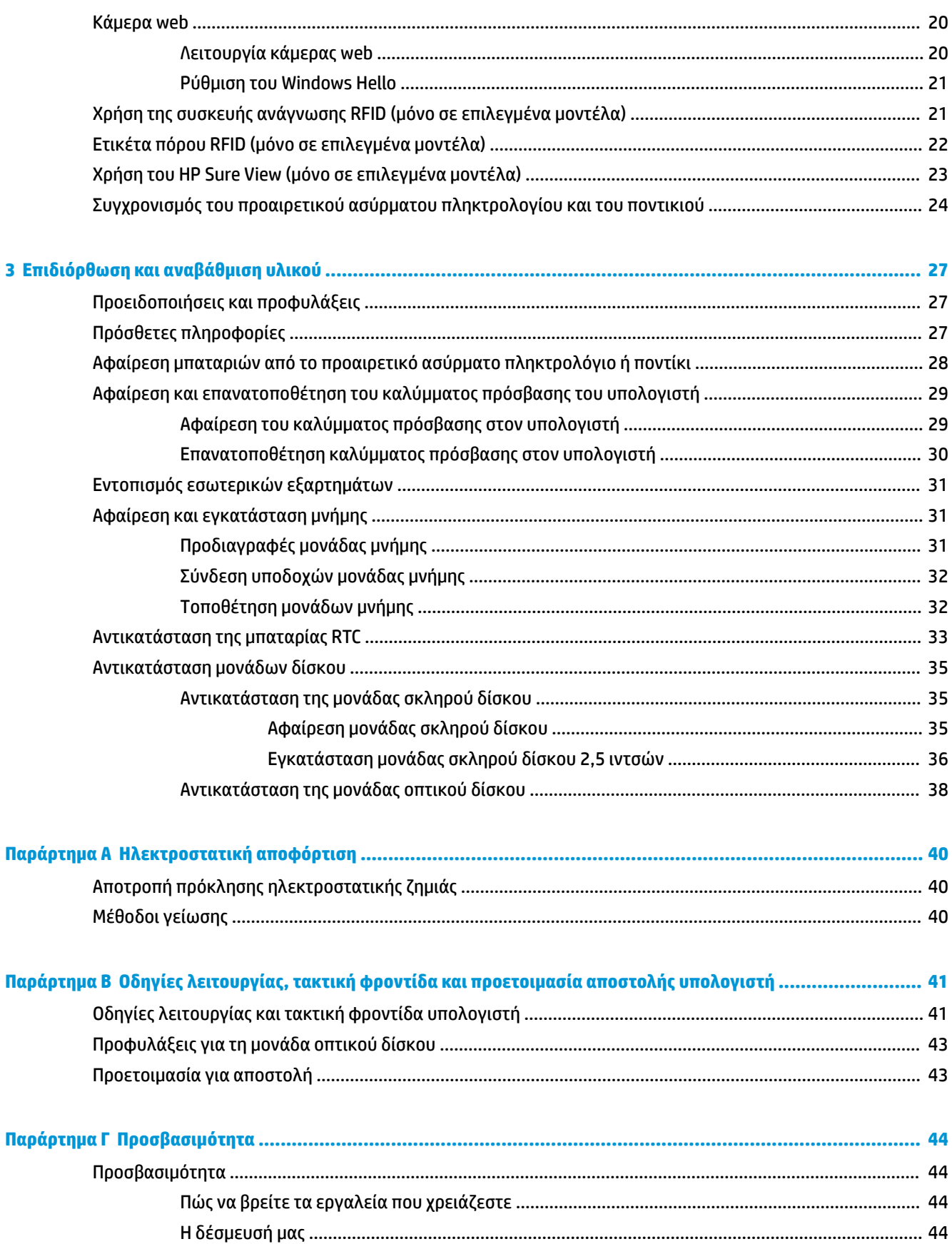

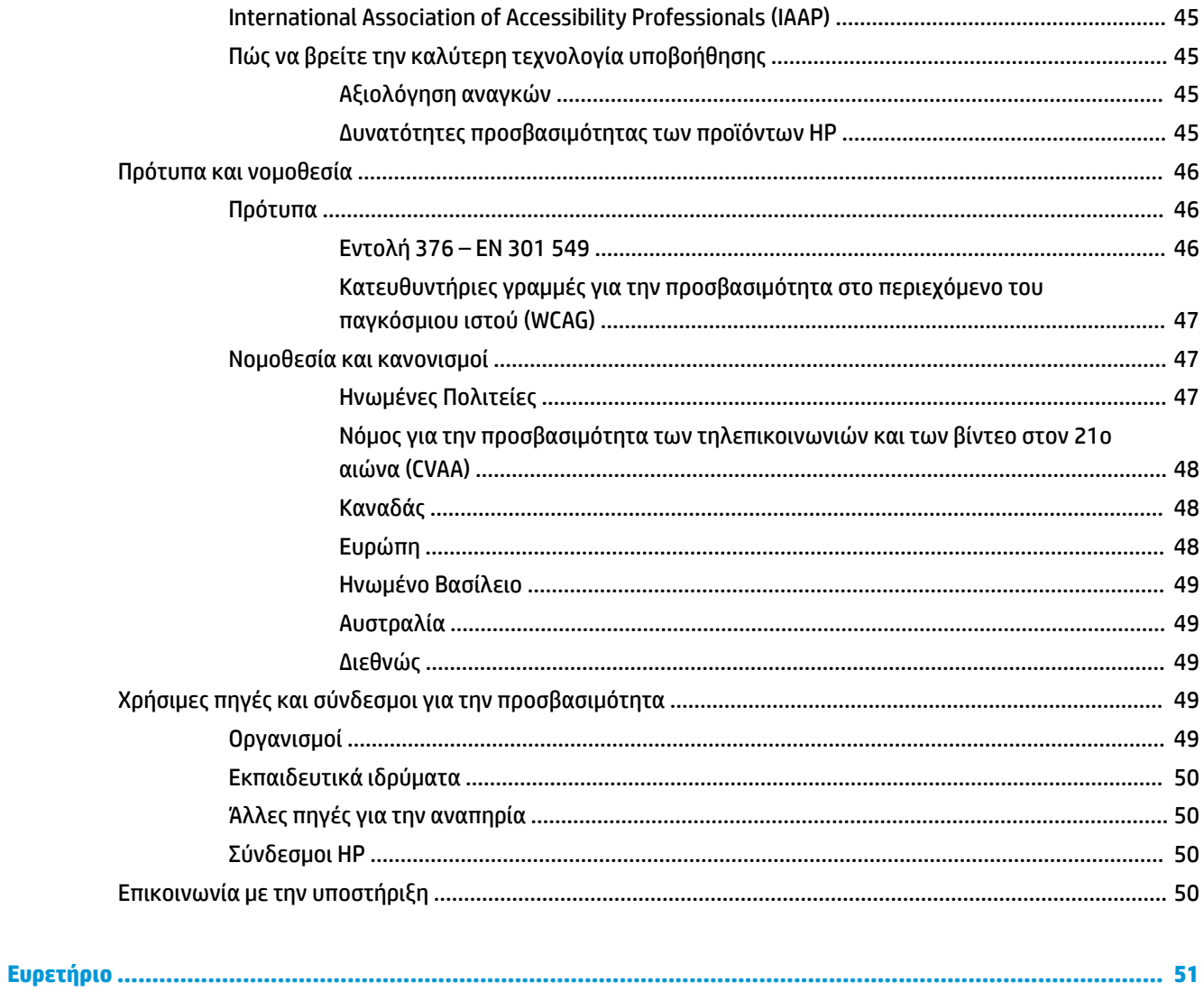

# <span id="page-8-0"></span>**1 Χαρακτηριστικά προϊόντος**

## **Επισκόπηση**

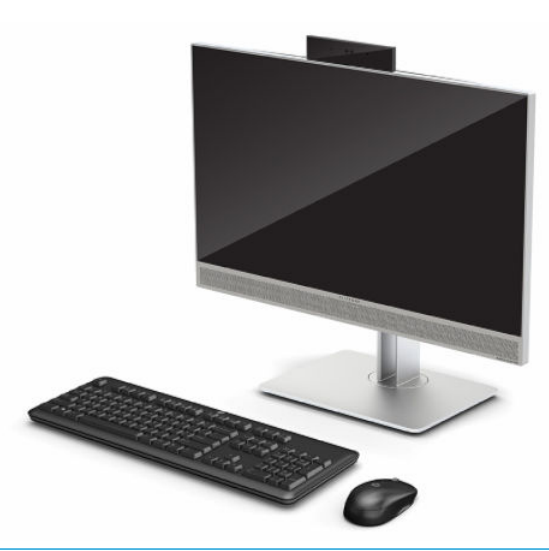

**ΣΗΜΕΙΩΣΗ:** Για να αποκτήσετε πρόσβαση στους πιο πρόσφατους οδηγούς χρήσης, επισκεφτείτε τη διεύθυνση<http://www.hp.com/support>και ακολουθήστε τις οδηγίες για να βρείτε το προϊόν σας. Στη συνέχεια, επιλέξτε **Οδηγοί χρήσης**.

Αυτό το προϊόν διαθέτει ηλεκτρονικές ετικέτες για επισήμανση ή δήλωση κανονισμών. Ανατρέξτε στην ενότητα [Εντοπισμός του σειριακού αριθμού και του αριθμού προϊόντος στη σελίδα 6](#page-13-0) για εμφάνιση της λειτουργίας.

## **Στοιχεία μπροστινής πλευράς**

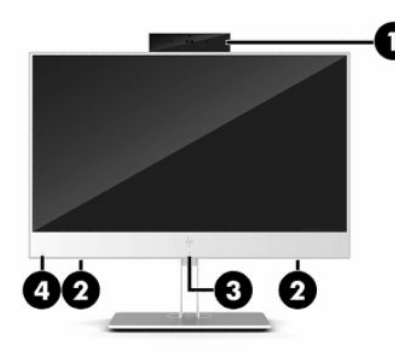

**Πίνακας 1-1 Στοιχεία μπροστινής πλευράς**

**Στοιχεία μπροστινής πλευράς**

**(1)** Κάμερα web **(3)** Περιοχή πατήματος και κεραία ραδιοσυχνικής αναγνώρισης (RFID)\* (μόνο σε επιλεγμένα μοντέλα)

#### <span id="page-9-0"></span>**Πίνακας 1-1 Στοιχεία μπροστινής πλευράς (συνέχεια)**

#### **Στοιχεία μπροστινής πλευράς**

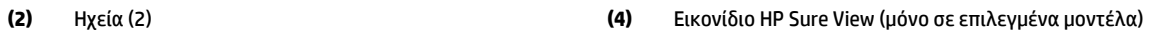

\*Η κεραία δεν είναι ορατή από το εξωτερικό του υπολογιστή. Για βέλτιστη μετάδοση, φροντίστε να μην υπάρχουν εμπόδια στο χώρο γύρω από την κεραία.

Για να δείτε τις σημειώσεις κανονισμών για τις ασύρματες συσκευές, ανατρέξτε στην ενότητα *Σημειώσεις κανονισμών, ασφάλειας και περιβάλλοντος* για τη χώρα/περιοχή σας.

Για να αποκτήσετε πρόσβαση σε αυτόν τον οδηγό:

**▲** Κάντε κλικ στο κουμπί **Έναρξη**, επιλέξτε **Βοήθεια και υποστήριξη HP** και έπειτα επιλέξτε **Τεκμηρίωση της HP**.

 $-*ή*$ 

**▲** Κάντε κλικ στο κουμπί **Έναρξη**, επιλέξτε **HP** και έπειτα επιλέξτε **Τεκμηρίωση της HP**.

## **Στοιχεία πάνω πλευράς**

### **Κάμερα Web υπερύθρων (IR) (προαιρετική)**

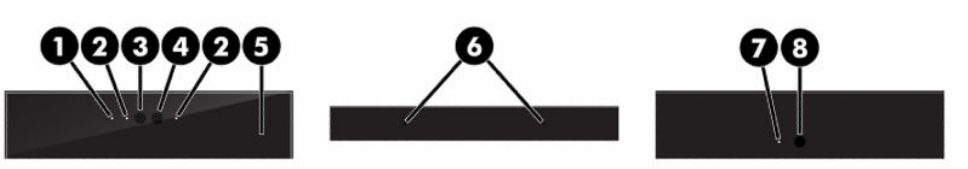

**Πίνακας 1-2 Στοιχεία κάμερας web υπερύθρων (IR)**

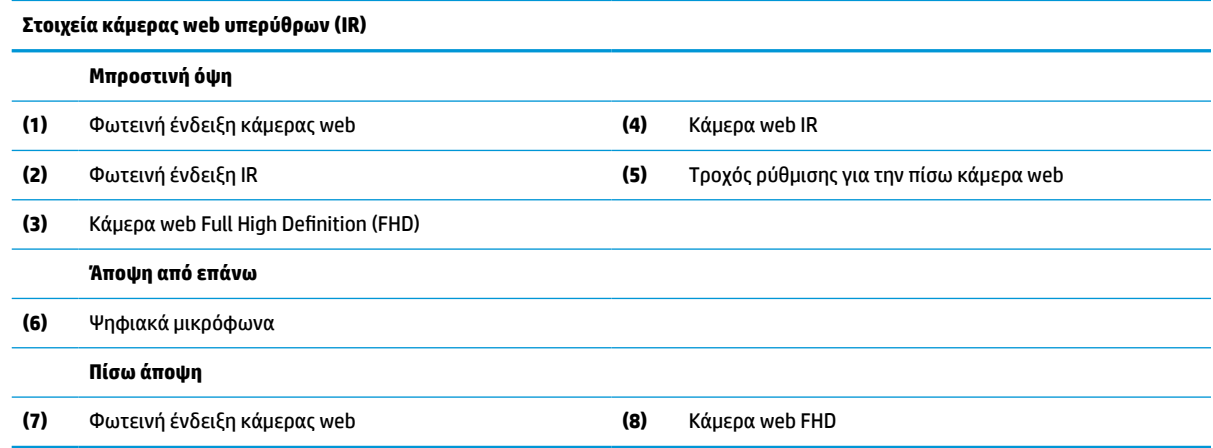

### **Κάμερα web Full High Definition (FHD) (προαιρετική)**

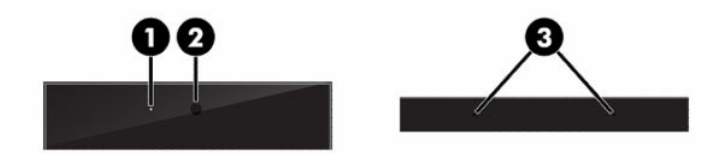

<span id="page-10-0"></span>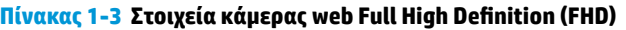

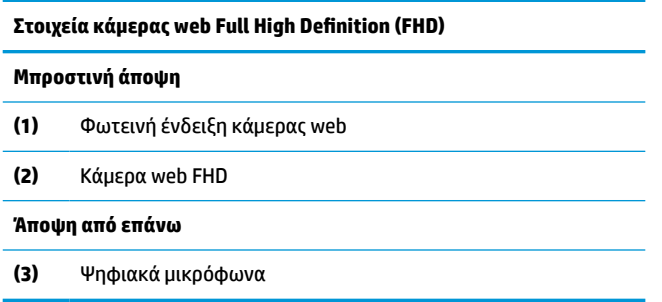

## **Στοιχεία πλαϊνής πλευράς**

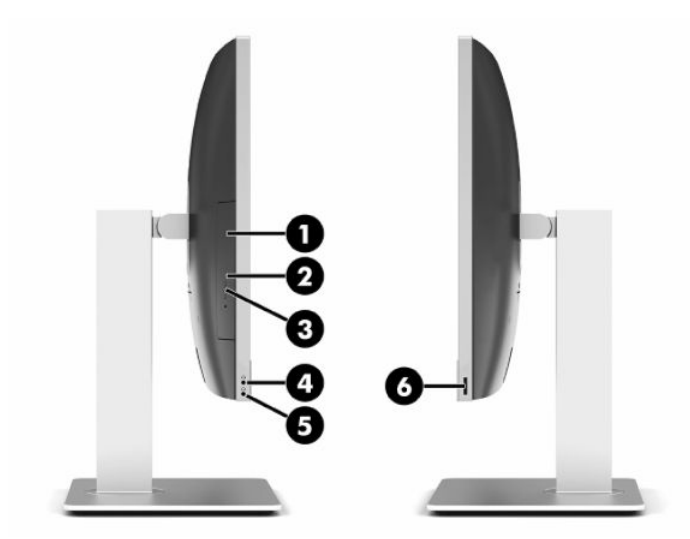

#### **Πίνακας 1-4 Στοιχεία πλαϊνής πλευράς**

#### **Στοιχεία πλαϊνής πλευράς**

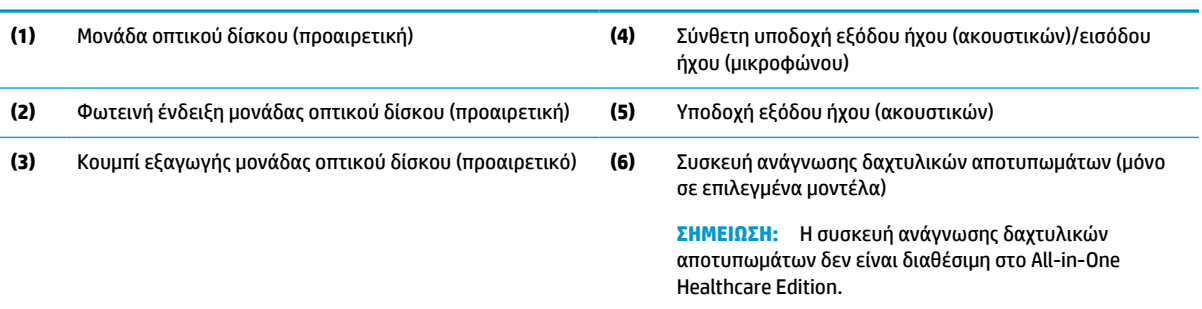

## <span id="page-11-0"></span>**Στοιχεία πίσω πλευράς**

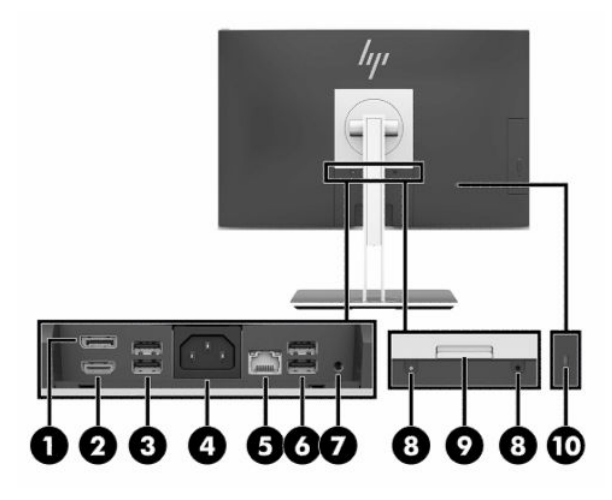

#### **Πίνακας 1-5 Στοιχεία πίσω πλευράς**

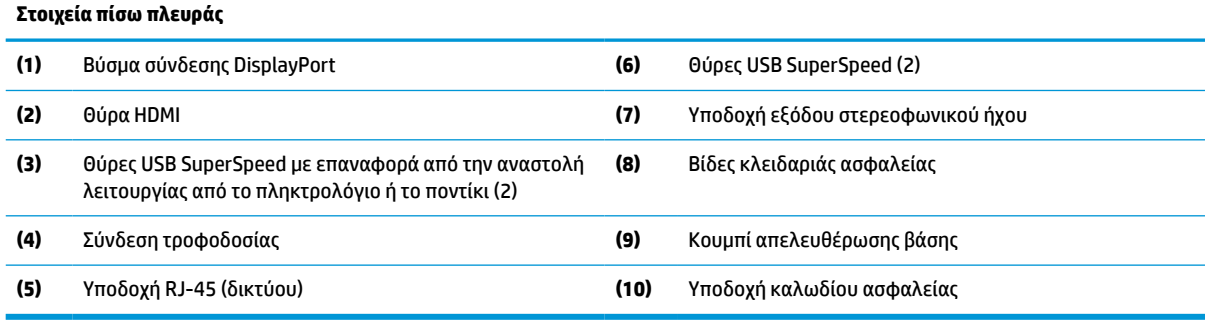

## **Στοιχεία κάτω πλευράς**

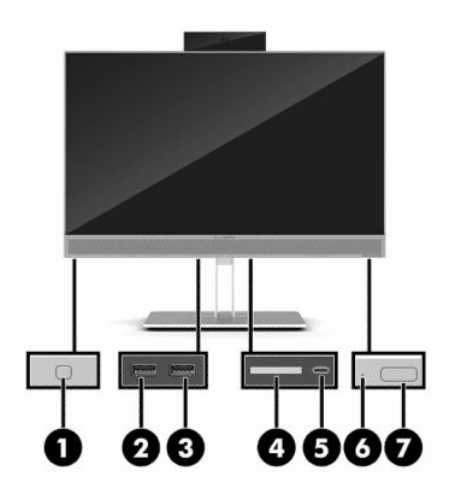

#### **Πίνακας 1-6 Στοιχεία κάτω πλευράς**

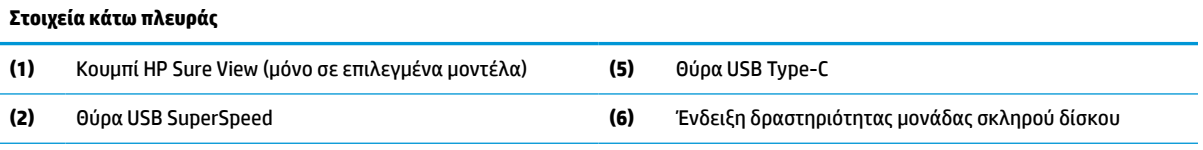

#### <span id="page-12-0"></span>**Πίνακας 1-6 Στοιχεία κάτω πλευράς (συνέχεια)**

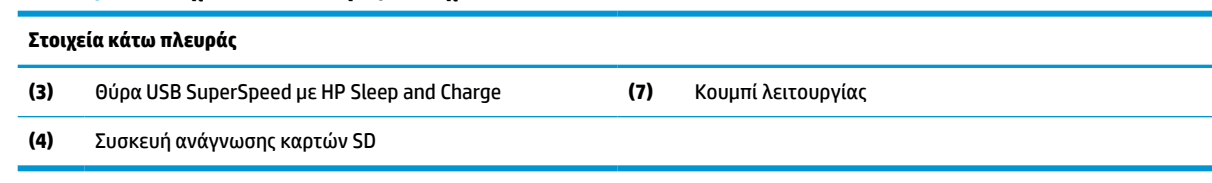

## **Λειτουργίες πληκτρολογίου**

Το πληκτρολόγιό σας μπορεί να διαφέρει από αυτό που απεικονίζεται παρακάτω.

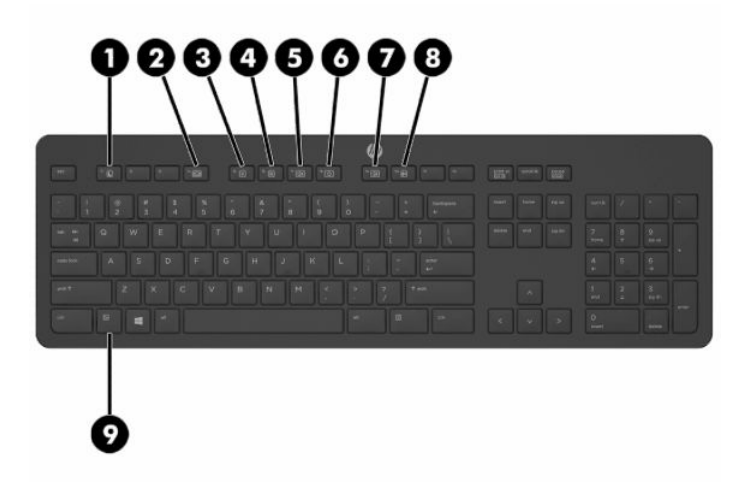

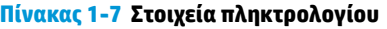

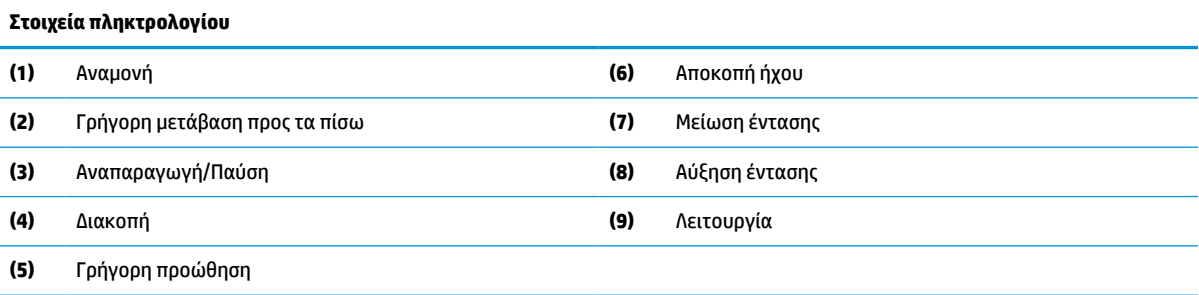

## <span id="page-13-0"></span>**Εντοπισμός του σειριακού αριθμού και του αριθμού προϊόντος**

Ο σειριακός αριθμός και ο αριθμός προϊόντος βρίσκονται σε μια ετικέτα στο κάτω άκρο του πλαισίου. Ίσως χρειαστείτε αυτούς τους αριθμούς κατά την επικοινωνία σας με την HP σχετικά με το μοντέλο του υπολογιστή σας.

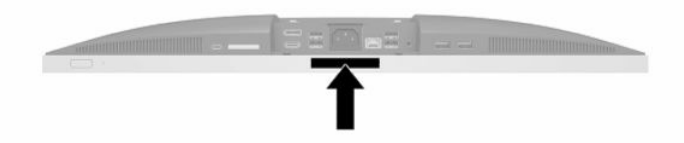

# <span id="page-14-0"></span>**2 Ρύθμιση**

## **Επισκόπηση**

Ρυθμίστε τον υπολογιστή με την εξής σειρά:

● Συνδέστε μια βάση. Ανατρέξτε στην ενότητα Τοποθέτηση και αφαίρεση βάσης στη σελίδα 7.

Ή

Συνδέστε τον υπολογιστή σε ένα εξάρτημα ανάρτησης. Ανατρέξτε στην ενότητα [Σύνδεση του](#page-17-0)  [υπολογιστή σε εξάρτημα ανάρτησης στη σελίδα 10](#page-17-0).

- Συνδέστε τα καλώδια περιφερειακών συσκευών και τροφοδοσίας. Ανατρέξτε στην ενότητα [Σύνδεση](#page-18-0)  [και αποσύνδεση καλωδίων στη σελίδα 11](#page-18-0).
- Συνδέστε μια επιπλέον οθόνη, εάν το επιθυμείτε. Ανατρέξτε στην ενότητα [Σύνδεση οθόνης](#page-18-0) [στη σελίδα 11.](#page-18-0)
- Εγκαταστήστε και ασφαλίστε το κάλυμμα των πίσω θυρών. Ανατρέξτε στην ενότητα [Τοποθέτηση](#page-21-0) [καλύμματος πίσω θυρών στη σελίδα 14.](#page-21-0)
- Επιλέξτε μια άνετη θέση και γωνία προβολής για τον υπολογιστή. Ανατρέξτε στην ενότητα [Τοποθέτηση](#page-22-0) [του υπολογιστή στη σελίδα 15](#page-22-0).
- Εγκαταστήστε ένα καλώδιο ασφαλείας για ασφάλεια. Ανατρέξτε στην ενότητα [Τοποθέτηση καλωδίου](#page-26-0)  [ασφαλείας στη σελίδα 19.](#page-26-0)
- Ενεργοποιήστε την τροφοδοσία. Ανατρέξτε στην ενότητα [Σύνδεση με το ηλεκτρικό ρεύμα](#page-27-0) [στη σελίδα 20.](#page-27-0)
- Το ποντίκι και το πληκτρολόγιο είναι συγχρονισμένα από το εργοστάσιο. Εάν χρειαστεί να συγχρονίσετε το ποντίκι και πληκτρολόγιο ξανά, ανατρέξτε στην ενότητα [Συγχρονισμός του](#page-31-0) [προαιρετικού ασύρματου πληκτρολογίου και του ποντικιού στη σελίδα 24](#page-31-0).

## **Τοποθέτηση και αφαίρεση βάσης**

Δύο βάσεις είναι διαθέσιμες για τον υπολογιστή:

- Ανακλινόμενη βάση
- Βάση ρυθμιζόμενου ύψους

### **Τοποθέτηση και αφαίρεση ανακλινόμενης βάσης**

### **Τοποθέτηση ανακλινόμενης βάσης**

Για να εγκαταστήσετε τη βάση:

- **1.** Τοποθετήστε τον υπολογιστή με την πρόσοψη προς τα κάτω σε απαλή, επίπεδη επιφάνεια. Η HP συνιστά τη χρήση μιας κουβέρτας, πετσέτας ή άλλου απαλού υφάσματος για προστασία του πλαισίου και της επιφάνειας της οθόνης από γρατσουνιές ή άλλη βλάβη.
- **2.** Τοποθετήστε τα άγκιστρα του πάνω μέρος της βάσης στις δύο μεγάλες οπές του επάνω μέρους της πίσω όψης του υπολογιστή (1).

<span id="page-15-0"></span>**3.** Χαμηλώστε τη βάση προς τον υπολογιστή και πιέστε προς τα κάτω μέχρι να ασφαλίσει στη θέση της (2).

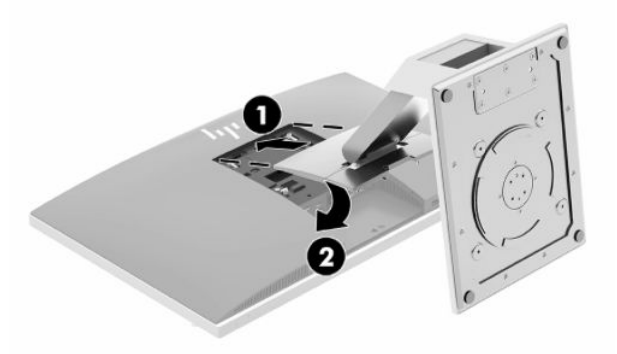

### **Αφαίρεση ανακλινόμενης βάσης**

Για να αφαιρέσετε τη βάση:

- **1.** Αφαιρέστε όλα τα αφαιρούμενα μέσα, όπως οπτικοί δίσκοι ή μονάδες flash USB, από τον υπολογιστή.
- **2.** Απενεργοποιήστε τον υπολογιστή μέσω του λειτουργικού συστήματος και, στη συνέχεια, απενεργοποιήστε τις όποιες εξωτερικές συσκευές.
- **3.** Αποσυνδέστε το καλώδιο τροφοδοσίας AC από την πρίζα AC και αποσυνδέστε τυχόν εξωτερικές συσκευές.
- **4.** Τοποθετήστε τον υπολογιστή με την πρόσοψη προς τα κάτω σε απαλή, επίπεδη επιφάνεια. Η HP συνιστά τη χρήση μιας κουβέρτας, πετσέτας ή άλλου απαλού υφάσματος για προστασία του πλαισίου και της επιφάνειας της οθόνης από γρατσουνιές ή άλλη βλάβη.
- **5.** Αφαιρέστε το κάλυμμα πίσω θυρών, εάν είναι εγκατεστημένο. Για οδηγίες, ανατρέξτε στην ενότητα [Αφαίρεση του καλύμματος πίσω θυρών στη σελίδα 13](#page-20-0).
- **6.** Πιέστε την ασφάλεια απελευθέρωσης κάτω από τη βάση (1).
- **7.** Ανασηκώστε τη βάση (2) και, στη συνέχεια, απομακρύνετε τα άγκιστρα της βάσης από τον υπολογιστή (3).

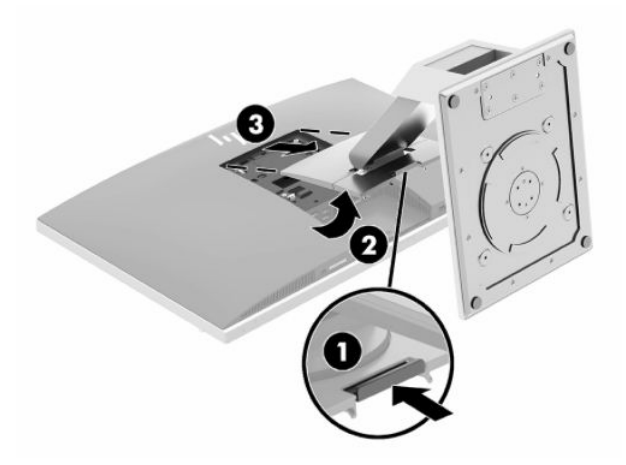

### <span id="page-16-0"></span>**Τοποθέτηση και αφαίρεση βάσης ρυθμιζόμενου ύψους**

### **Τοποθέτηση μιας βάσης ρυθμιζόμενου ύψους**

Για να εγκαταστήσετε τη βάση:

- **1.** Τοποθετήστε τον υπολογιστή με την πρόσοψη προς τα κάτω σε απαλή, επίπεδη επιφάνεια. Η HP συνιστά τη χρήση μιας κουβέρτας, πετσέτας ή άλλου απαλού υφάσματος για προστασία του πλαισίου και της επιφάνειας της οθόνης από γρατσουνιές ή άλλη βλάβη.
- **2.** Τοποθετήστε τα άγκιστρα του πάνω μέρος της βάσης στις δύο μεγάλες οπές του επάνω μέρους της πίσω όψης του υπολογιστή (1).
- **3.** Χαμηλώστε τη βάση προς τον υπολογιστή και πιέστε προς τα κάτω μέχρι να ασφαλίσει στη θέση της (2).

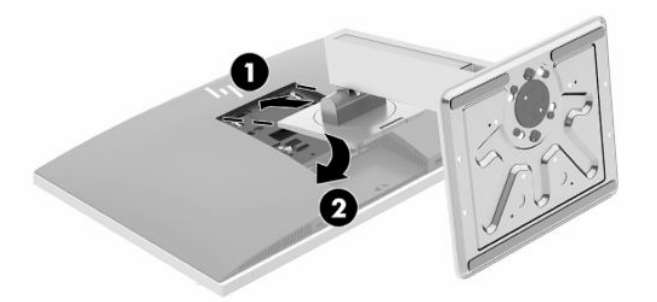

### **Αφαίρεση βάσης ρυθμιζόμενου ύψους**

Για να αφαιρέσετε τη βάση:

- **1.** Αφαιρέστε όλα τα αφαιρούμενα μέσα, όπως οπτικοί δίσκοι ή μονάδες flash USB, από τον υπολογιστή.
- **2.** Απενεργοποιήστε τον υπολογιστή μέσω του λειτουργικού συστήματος και, στη συνέχεια, απενεργοποιήστε τις όποιες εξωτερικές συσκευές.
- **3.** Αποσυνδέστε το καλώδιο τροφοδοσίας AC από την πρίζα AC και αποσυνδέστε τυχόν εξωτερικές συσκευές.
- **4.** Τοποθετήστε τον υπολογιστή με την πρόσοψη προς τα κάτω σε απαλή, επίπεδη επιφάνεια. Η HP συνιστά τη χρήση μιας κουβέρτας, πετσέτας ή άλλου απαλού υφάσματος για προστασία του πλαισίου και της επιφάνειας της οθόνης από γρατσουνιές ή άλλη βλάβη.
- **5.** Αφαιρέστε το κάλυμμα πίσω θυρών, εάν είναι εγκατεστημένο. Για οδηγίες, ανατρέξτε στην ενότητα [Αφαίρεση του καλύμματος πίσω θυρών στη σελίδα 13](#page-20-0).
- **6.** Πιέστε την ασφάλεια απελευθέρωσης κάτω από τη βάση (1).

<span id="page-17-0"></span>**7.** Ανασηκώστε τη βάση (2) και, στη συνέχεια, απομακρύνετε τα άγκιστρα της βάσης από τον υπολογιστή (3).

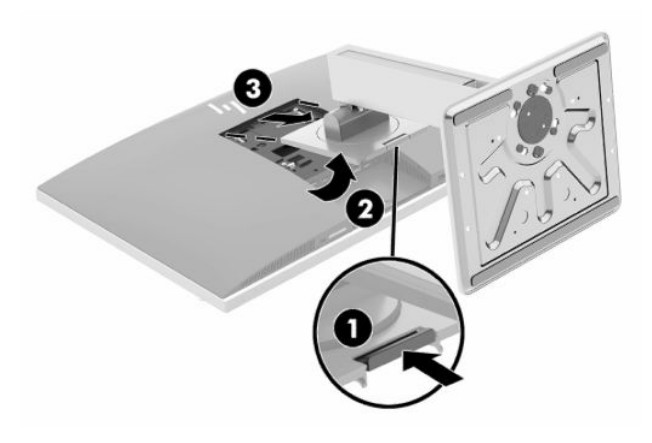

## **Σύνδεση του υπολογιστή σε εξάρτημα ανάρτησης**

Ο υπολογιστής μπορεί να προσαρτηθεί σε τοίχο, βραχίονα στήριξης ή άλλο εξάρτημα ανάρτησης.

- **ΣΗΜΑΝΤΙΚΟ:** Ο υπολογιστής αυτός υποστηρίζει οπές ανάρτησης 100 mm που συμμορφώνονται με το βιομηχανικό πρότυπο VESA. Για τη σύνδεση λύσης ανάρτησης άλλου κατασκευαστή στον υπολογιστή, χρειάζονται τέσσερις βίδες 4 mm, βήματος 0,7 mm και μήκους 20 mm. Οι βίδες αυτές παρέχονται με τον υπολογιστή. Δεν πρέπει να χρησιμοποιηθούν βίδες μεγαλύτερου μήκους γιατί μπορεί να προκαλέσουν βλάβη στον υπολογιστή. Είναι σημαντικό να βεβαιωθείτε ότι η λύση ανάρτησης του κατασκευαστή συμμορφώνεται με το πρότυπο VESA και μπορεί να αντέξει το βάρος του υπολογιστή. Για βέλτιστη απόδοση, είναι σημαντικό να χρησιμοποιήσετε τα καλώδια τροφοδοσίας και τα άλλα καλώδια που παρέχονται με τον υπολογιστή.
- **ΣΗΜΕΙΩΣΗ:** Η συσκευή αυτή είναι σχεδιασμένη για να υποστηρίζεται από βραχίονα ανάρτησης σε τοίχο με πιστοποίηση UL ή CSA.
	- **1.** Πιέστε την παρεχόμενη πλάκα VESA προς το άνοιγμα VESA έως ότου ασφαλίσει στη θέση της.

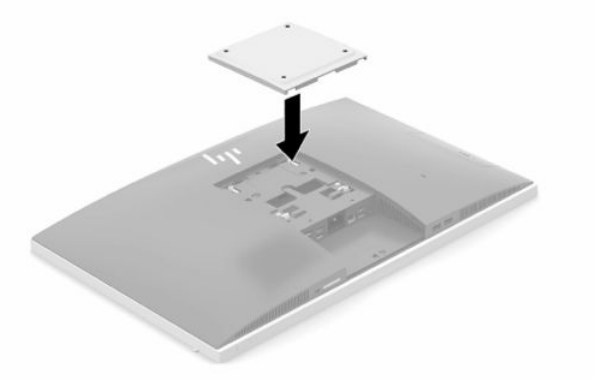

**2.** Για να τοποθετήσετε τον υπολογιστή σε κινητό βραχίονα (πωλείται ξεχωριστά), βιδώστε τις τέσσερις βίδες 20 mm που παρέχονται με τον υπολογιστή στις οπές της βάσης του βραχίονα και στις οπές ανάρτησης της οθόνης.

Για να εγκαταστήσετε τον υπολογιστή σε άλλα εξαρτήματα ανάρτησης, ακολουθήστε τις οδηγίες που περιλαμβάνονται με τα εξαρτήματα αυτά για να διασφαλίσετε τη σωστή τοποθέτηση του υπολογιστή.

## <span id="page-18-0"></span>**Σύνδεση και αποσύνδεση καλωδίων**

### **Σύνδεση καλωδίων**

**1.** Αν έχει τοποθετηθεί το κάλυμμα πίσω θυρών, αφαιρέστε το κάλυμμα.

Ανατρέξτε στην ενότητα [Αφαίρεση του καλύμματος πίσω θυρών στη σελίδα 13](#page-20-0).

**2.** Δρομολογήστε το καλώδιο τροφοδοσίας και όλα τα καλώδια περιφερειακών συσκευών μέσω του ανοίγματος στο κάτω μέρος της βάσης.

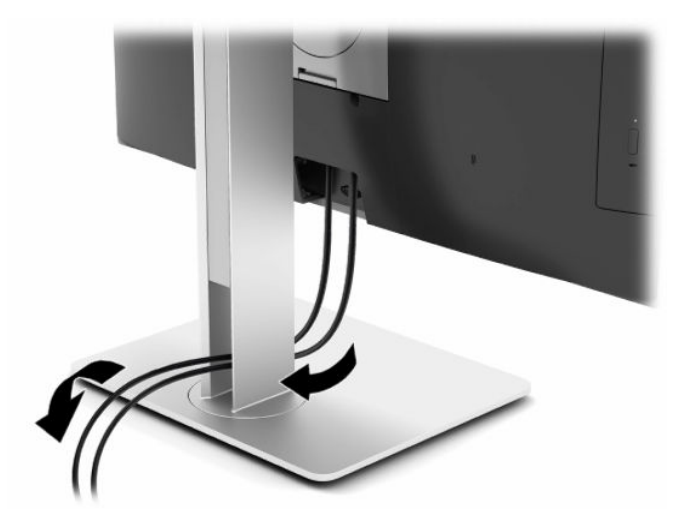

- **3.** Συνδέστε τα καλώδια των περιφερειακών συσκευών στις κατάλληλες θύρες.
- **4.** Επανατοποθετήστε το κάλυμμα πίσω θυρών.

Ανατρέξτε στην ενότητα [Τοποθέτηση καλύμματος πίσω θυρών στη σελίδα 14.](#page-21-0)

**5.** Συνδέστε το καλώδιο τροφοδοσίας στη σύνδεση τροφοδοσίας στην πίσω πλευρά του υπολογιστή.

### **Σύνδεση οθόνης**

Στα βύσματα σύνδεσης DisplayPort και HDMI, στο πίσω μέρος του υπολογιστή, μπορείτε να συνδέσετε οθόνες.

- Αν ο υπολογιστής σας διαθέτει κάρτα γραφικών Intel, μπορείτε να συνδέσετε έως και δύο οθόνες σε μία από τις ακόλουθες διαμορφώσεις:
	- Αλυσιδωτή σύνδεση δύο οθονών στο βύσμα σύνδεσης DisplayPort
	- Μία οθόνη συνδεδεμένη στο βύσμα σύνδεσης DisplayPort και μία οθόνη συνδεδεμένη στη θύρα HDMI
- Αν ο υπολογιστής σας διαθέτει κάρτα γραφικών AMD, μπορείτε να συνδέσετε έως και τέσσερις οθόνες σε μία από τις ακόλουθες διαμορφώσεις:
	- Αλυσιδωτή σύνδεση και των τεσσάρων οθονών στο βύσμα σύνδεσης DisplayPort
	- Αλυσιδωτή σύνδεση τριών οθονών στο βύσμα σύνδεσης DisplayPort και μία οθόνη συνδεδεμένη στη θύρα HDMI

Αν πρόκειται να προσθέσετε μια οθόνη που διαθέτει βύσμα σύνδεσης DisplayPort ή HDMI, δεν απαιτείται προσαρμογέας βίντεο. Αν πρόκειται να προσθέσετε μια οθόνη που δεν διαθέτει βύσμα σύνδεσης DisplayPort ή HDMI, μπορείτε να αγοράσετε έναν προσαρμογέα βίντεο από την HP για τη διαμόρφωσή σας.

<span id="page-19-0"></span>Οι προσαρμογείς DisplayPort, HDMI και τα καλώδια εικόνας πωλούνται ξεχωριστά. Η HP προσφέρει τους παρακάτω προσαρμογείς:

- Προσαρμογέας για DisplayPort σε VGA
- Προσαρμογέας για DisplayPort σε DVI
- Προσαρμογέας για HDMI σε VGA
- Προσαρμογέας για HDMI σε DVI

Για σύνδεση μιας οθόνης:

- **1.** Απενεργοποιήστε τον υπολογιστή και την οθόνη που θα συνδέσετε στον υπολογιστή.
- **2.** Αφαιρέστε το κάλυμμα πίσω θυρών από τον υπολογιστή.
- **3.** Αν η οθόνη σας διαθέτει βύσμα σύνδεσης DisplayPort, συνδέστε ένα καλώδιο DisplayPort απευθείας μεταξύ του βύσματος σύνδεσης DisplayPort στην πίσω πλευρά του υπολογιστή και του βύσματος σύνδεσης DisplayPort στην οθόνη.

Αν η οθόνη σας διαθέτει θύρα HDMI, συνδέστε ένα καλώδιο HDMI απευθείας μεταξύ της θύρας HDMI στην πίσω πλευρά του υπολογιστή και της θύρας HDMI στην οθόνη.

**4.** Αν η οθόνη σας δεν διαθέτει βύσμα σύνδεσης DisplayPort, συνδέστε έναν προσαρμογέα βίντεο DisplayPort στο βύσμα σύνδεσης DisplayPort του υπολογιστή. Στη συνέχεια, συνδέστε ένα καλώδιο (VGA ή DVI, ανάλογα με την εφαρμογή) μεταξύ του προσαρμογέα και της οθόνης.

Αν η οθόνη σας δεν διαθέτει θύρα HDMI, συνδέστε έναν προσαρμογέα βίντεο HDMI στη θύρα HDMI του υπολογιστή. Στη συνέχεια, συνδέστε ένα καλώδιο (VGA ή DVI, ανάλογα με την εφαρμογή) μεταξύ του προσαρμογέα και της οθόνης.

- **5.** Επανατοποθετήστε το κάλυμμα πίσω θυρών στον υπολογιστή.
- **6.** Ενεργοποιήστε τον υπολογιστή και την οθόνη.
- **ΣΗΜΕΙΩΣΗ:** Χρησιμοποιήστε το λογισμικό της κάρτας γραφικών ή τις Ρυθμίσεις οθόνης των Windows για να διαμορφώσετε την οθόνη ως εικόνα κατοπτρισμού ή ως επέκταση της οθόνης του υπολογιστή.

### **Αποσύνδεση καλωδίων**

- **1.** Μπορεί να χρειαστεί να αφαιρέσετε το καλώδιο ασφαλείας, αν υπάρχει στο πίσω μέρος του υπολογιστή.
- **2.** Αν έχει τοποθετηθεί το κάλυμμα πίσω θυρών, αφαιρέστε το κάλυμμα.
- **3.** Αποσυνδέστε τα καλώδια από τις θύρες.

## <span id="page-20-0"></span>**Εγκατάσταση και αφαίρεση του καλύμματος πίσω θυρών**

### **Αφαίρεση του καλύμματος πίσω θυρών**

- **1.** Τοποθετήστε τον υπολογιστή με την πρόσοψη προς τα κάτω σε απαλή, επίπεδη επιφάνεια. Η HP συνιστά τη χρήση μιας κουβέρτας, πετσέτας ή άλλου απαλού υφάσματος για προστασία του πλαισίου και της επιφάνειας της οθόνης από γρατσουνιές ή άλλη βλάβη.
- **2.** Αν οι βίδες της κλειδαριάς ασφαλείας είναι βιδωμένες, χρησιμοποιήστε ένα κατσαβίδι ασφαλείας Torx T15 για βίδες ανθεκτικές σε παραβιάσεις, για να αφαιρέσετε τις δύο βίδες (1).

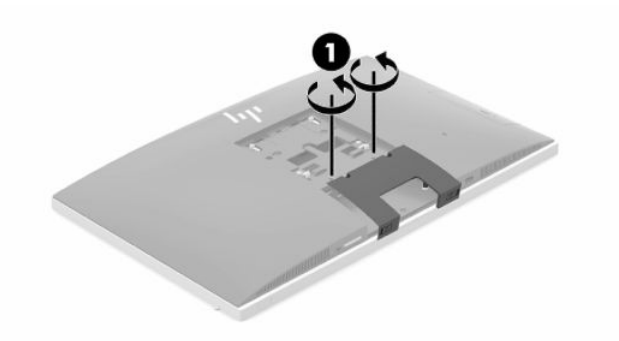

- **3.** Σύρετε τις προεξοχές συγκράτησης του καλύμματος πίσω θυρών τη μια προς την άλλη (2) για να απελευθερώσετε το κάλυμμα των θυρών.
- **4.** Τραβήξτε το κάλυμμα των θυρών (3) προς τα κάτω και απομακρύνετέ το από τον υπολογιστή.

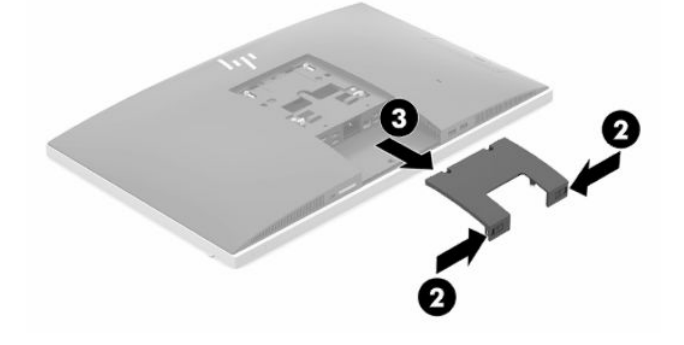

### <span id="page-21-0"></span>**Τοποθέτηση καλύμματος πίσω θυρών**

- **1.** Βεβαιωθείτε ότι έχουν συνδεθεί όλα τα καλώδια.
- **2.** Κρατήστε το κάλυμμα θυρών παράλληλα προς τον υπολογιστή και ευθυγραμμίστε τις δύο γλωττίδες του καλύμματος θυρών με τις υποδοχές του διαμερίσματος πίσω θυρών.
- **3.** Σύρετε το κάλυμμα των θυρών προς τα μέσα (1) έως ότου οι προεξοχές ασφαλίσουν στη θέση τους.
- **4.** Σύρετε τις προεξοχές συγκράτησης του καλύμματος πίσω θυρών τη μια μακριά από την άλλη (2) για να ασφαλίσετε το κάλυμμα των θυρών στη θέση του.

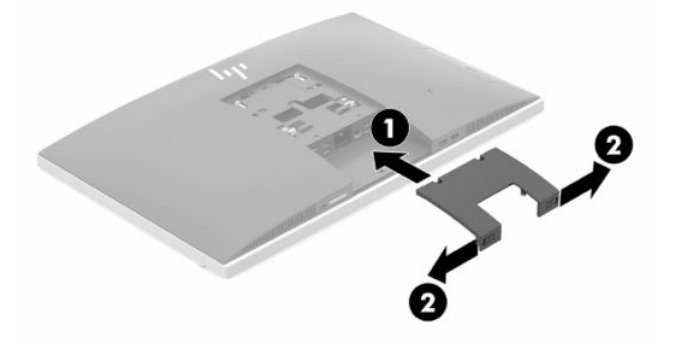

**5.** Μπορείτε να εμποδίσετε την πρόσβαση στα εσωτερικά στοιχεία και τις θύρες ασφαλίζοντας το κάλυμμα πίσω θυρών. Χρησιμοποιήστε ένα κατσαβίδι ασφαλείας Torx T15 για βίδες ανθεκτικές σε παραβιάσεις, για να βιδώσετε τις δύο βίδες της κλειδαριάς ασφαλείας στο πλαίσιο (3).

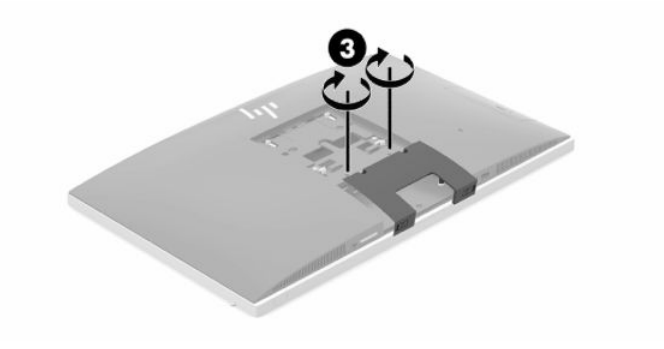

## <span id="page-22-0"></span>**Τοποθέτηση του υπολογιστή**

Ο υπολογιστής αυτός μπορεί να συνοδεύεται από ανακλινόμενη βάση ή βάση ρυθμιζόμενου ύψους.

### **Ρύθμιση ανακλινόμενης βάσης**

**ΣΗΜΑΝΤΙΚΟ:** Προσέχετε κατά την ανάκλιση του υπολογιστή αν υπάρχει εγκατεστημένη κλειδαριά καλωδίου. Το καλώδιο ή η κλειδαριά μπορεί να επηρεάσει την περιστροφή ή τη γωνία ανάκλισης.

Αυτή η βάση σάς δίνει τη δυνατότητα να τοποθετήσετε τον υπολογιστή από θέση ανάκλισης σε όρθια θέση.

Για να ρυθμίσετε τη θέση του υπολογιστή από τη θέση ανάκλισης σε όρθια θέση:

- **1.** Πιάστε τον υπολογιστή από το πάνω και το κάτω μέρος του και ανασηκώστε τον στο υψηλότερο σημείο.
- **2.** Πιέστε το κάτω μέρος του υπολογιστή προς τα κάτω και ρυθμίστε τον στην κατάλληλη γωνία.

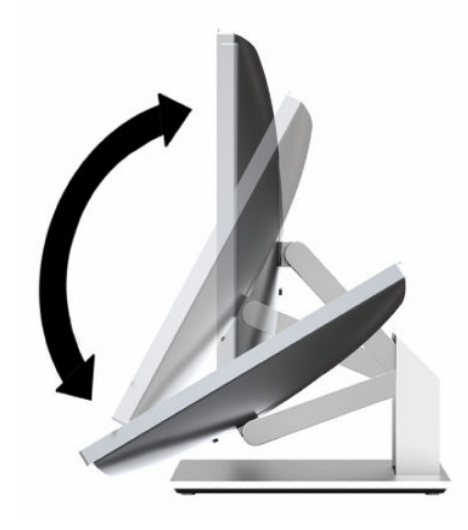

Για να ρυθμίσετε τη θέση του υπολογιστή από την όρθια θέση σε θέση ανάκλισης:

**1.** Ανασηκώστε το κάτω μέρος του υπολογιστή, έως ότου ευθυγραμμιστεί με το πάνω.

<span id="page-23-0"></span>**2.** Πιάστε τον υπολογιστή από το πάνω και το κάτω μέρος του και πιέστε τον προς τα κάτω έως ότου βρεθεί στην επιθυμητή θέση.

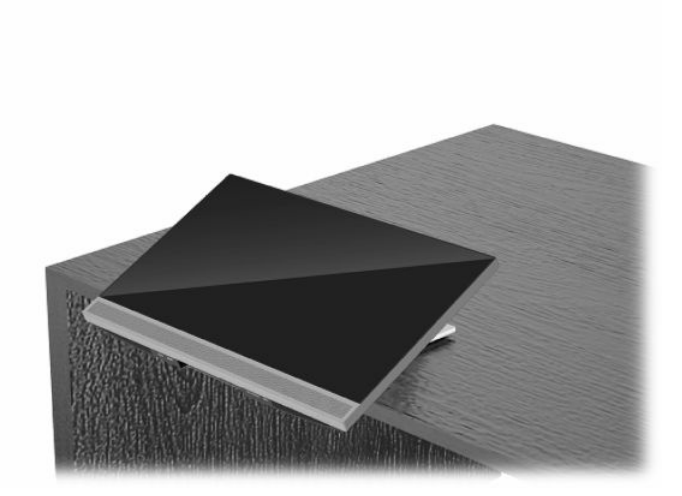

### **Ρύθμιση βάσης ρυθμιζόμενου ύψους**

**ΣΗΜΑΝΤΙΚΟ:** Προσέχετε κατά την περιστροφή ή την ανάκλιση του υπολογιστή αν υπάρχει εγκατεστημένη κλειδαριά καλωδίου. Το καλώδιο ή η κλειδαριά μπορεί να επηρεάσει την περιστροφή ή τη γωνία ανάκλισης.

Η παρούσα βάση σάς επιτρέπει να:

- Ρυθμίστε τη γωνία του υπολογιστή από –5° έως 20° σε σχέση με την επιφάνεια του γραφείου
- Ρυθμίστε το ύψος του υπολογιστή εντός εύρους 110 mm (4,3 ίντσες)
- Περιστρέψτε τον υπολογιστή από οριζόντιο σε κατακόρυφο προσανατολισμό
- Στέψτε τον υπολογιστή έως και 45° σε οποιαδήποτε πλευρά

Για να ρυθμίσετε τη γωνία του υπολογιστή, πιάστε το πάνω και κάτω μέρος του και ρυθμίστε τον στις κατάλληλες μοίρες.

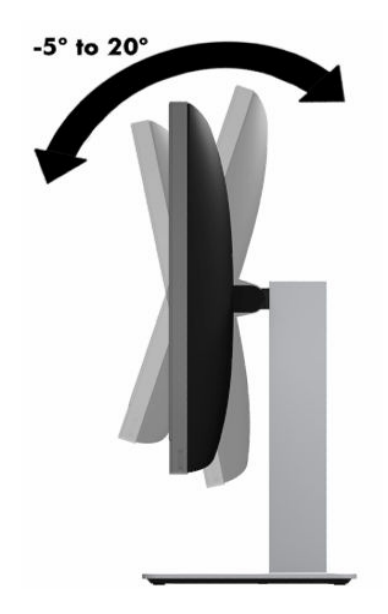

Για να αλλάξετε το ύψος του υπολογιστή, πιάστε και τις δύο πλευρές του υπολογιστή και ανασηκώστε ή χαμηλώστε τον στο κατάλληλο ύψος.

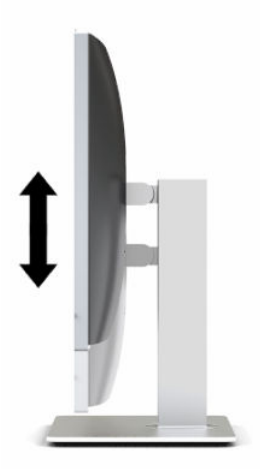

Για να δώσετε κλίση στον υπολογιστή:

- **ΣΗΜΑΝΤΙΚΟ:** Σε κατακόρυφο προσανατολισμό, η ανάκλιση περιορίζεται εάν υπάρχει εγκατεστημένη κλειδαριά καλωδίου.
	- **1.** Μετακινήστε τη βάση δίπλα στην άκρη του γραφείου.
	- **2.** Πιάστε τον υπολογιστή τις δύο πλευρές του και χαμηλώστε τον στην προτιμώμενη θέση.
	- **3.** Πιάστε τον υπολογιστή από το πάνω και το κάτω μέρος του και δώστε του την επιθυμητή κλίση.

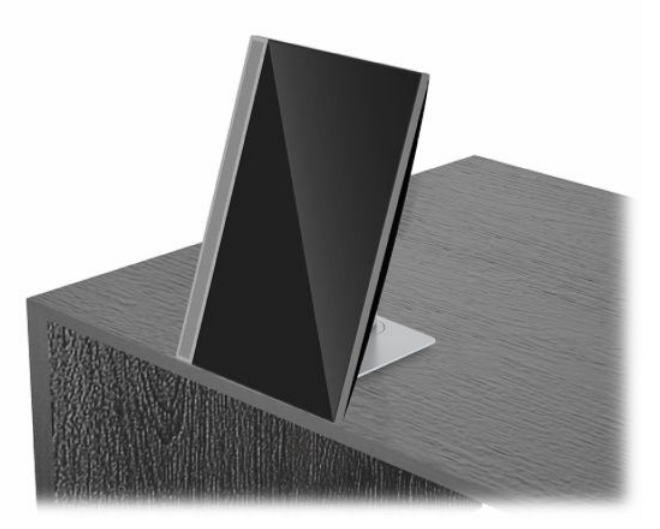

Για να αλλάξετε την προβολή από οριζόντια σε κατακόρυφη:

**ΣΗΜΑΝΤΙΚΟ:** Όταν αλλάζετε τον προσανατολισμό του υπολογιστή μεταξύ οριζόντιου και κατακόρυφου, βεβαιωθείτε ότι το λογότυπο της HP στο μπροστινό μέρος του υπολογιστή είναι είτε στο κάτω μέρος είτε στην αριστερή πλευρά.

**1.** Ανασηκώστε τον υπολογιστή στην υψηλότερη θέση ώστε να υπάρχει χώρος κινήσεων.

**2.** Πιάστε τον υπολογιστή από την πάνω και την κάτω αριστερή γωνία και ανασηκώστε την κάτω αριστερή γωνία έως ότου ο υπολογιστής βρεθεί σε κατακόρυφη θέση.

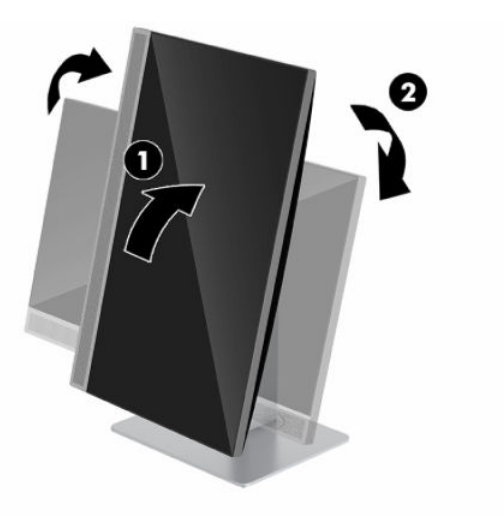

Για να αλλάξετε την προβολή από κατακόρυφη σε οριζόντια:

- **1.** Ανασηκώστε τον υπολογιστή στην υψηλότερη θέση ώστε να υπάρχει χώρος κινήσεων.
- **2.** Πιάστε τον υπολογιστή από την πάνω και την κάτω δεξιά γωνία και ανασηκώστε την κάτω δεξιά γωνία έως ότου ο υπολογιστής βρεθεί σε οριζόντια θέση.

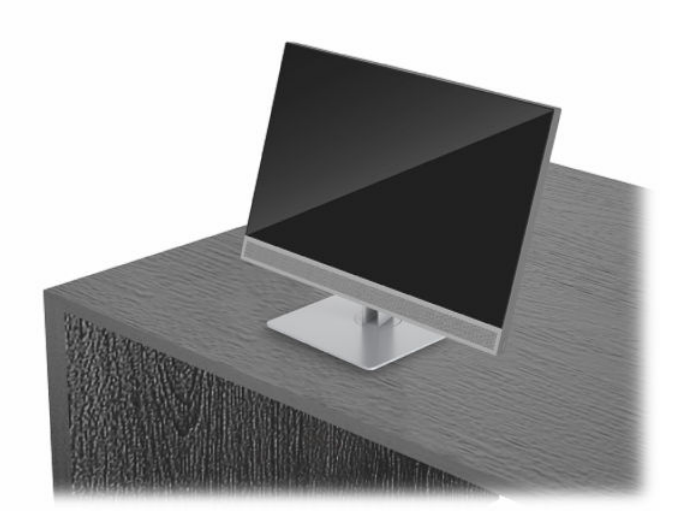

Για να περιστρέφετε τον υπολογιστή από πλευρά σε πλευρά:

**▲** Πιάστε και τις δύο πλευρές του υπολογιστή και στρέψτε τον έως και 45° προς τη μία ή την άλλη πλευρά.

<span id="page-26-0"></span>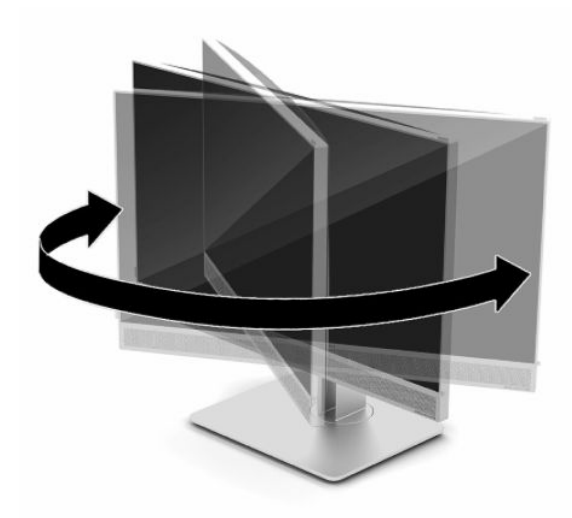

## **Τοποθέτηση καλωδίου ασφαλείας**

Το καλώδιο ασφαλείας είναι μια συσκευή κλειδαριάς με κλειδί, στην οποία έχει προσαρτηθεί ένα συρματόσχοινο. Ασφαλίστε το ένα άκρο του καλωδίου στο γραφείο σας (ή σε κάποιο άλλο σταθερό αντικείμενο) και το άλλο άκρο του καλωδίου στην υποδοχή καλωδίου ασφαλείας στον υπολογιστή. Ασφαλίστε την κλειδαριά καλωδίου ασφαλείας με το κλειδί.

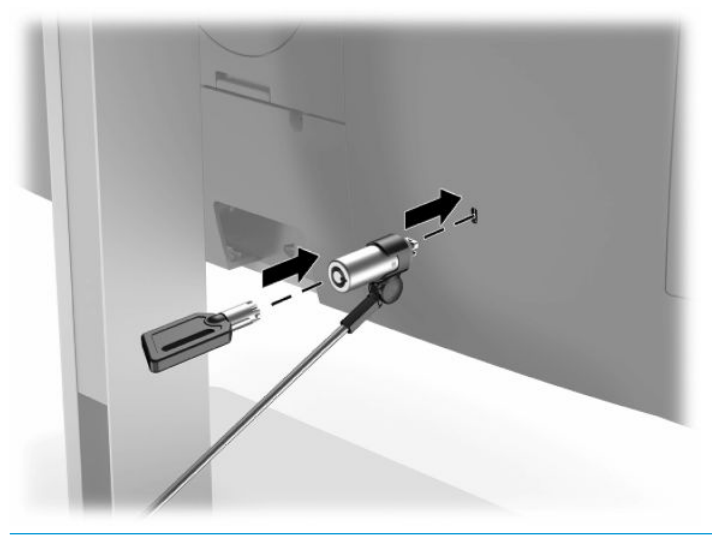

**ΣΗΜΑΝΤΙΚΟ:** Δώστε προσοχή κατά τη ρύθμιση της κλίσης, κατά την περιστροφή ή κατά τη ρύθμιση του ύψους του υπολογιστή, αν υπάρχει καλώδιο ασφαλείας. Το καλώδιο ή η κλειδαριά μπορεί να επηρεάσουν τη ρύθμιση.

## <span id="page-27-0"></span>**Σύνδεση και αποσύνδεση ρεύματος**

### **Σύνδεση με το ηλεκτρικό ρεύμα**

**1.** Συνδέστε το ένα άκρο του καλωδίου τροφοδοσίας AC στον υπολογιστή και το άλλο άκρο σε μια γειωμένη πρίζα AC.

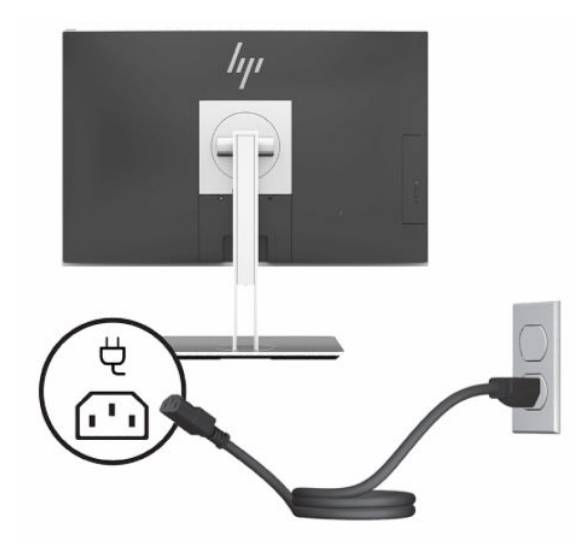

**2.** Πατήστε το κουμπί λειτουργίας στον υπολογιστή για να τον ενεργοποιήσετε.

### **Αποσύνδεση του ηλεκτρικού ρεύματος**

- **1.** Αφαιρέστε όλα τα αφαιρούμενα μέσα, όπως οπτικοί δίσκοι ή μονάδες flash USB, από τον υπολογιστή.
- **2.** Απενεργοποιήστε σωστά τον υπολογιστή από το λειτουργικό σύστημα και στη συνέχεια, απενεργοποιήστε τυχόν εξωτερικές συσκευές.
- **3.** Αποσυνδέστε το καλώδιο τροφοδοσίας από την πρίζα AC και αποσυνδέστε τυχόν εξωτερικές συσκευές.

## **Κάμερα web**

Με το Skype για επιχειρήσεις που είναι εγκατεστημένο στην εξωτερική συσκευή πηγής, μπορείτε να χρησιμοποιήσετε την κάμερα web της οθόνης με τους παρακάτω τρόπους:

- Απευθείας ροή online διασκέψεων με βίντεο
- Διατήρηση της ασφάλειας των συνομιλιών

### **Λειτουργία κάμερας web**

- **1.** Για να απελευθερώσετε την κάμερα web, πιέστε την προς τα κάτω για να την απασφαλίσετε.
- **2.** Για να κλείσετε την κάμερα web, πιέστε την προς τα κάτω μέχρι να ασφαλίσει.

### <span id="page-28-0"></span>**Ρύθμιση του Windows Hello**

Αν στον υπολογιστή σας είναι εγκατεστημένο το λειτουργικό σύστημα Windows 10, ακολουθήστε τα παρακάτω βήματα για να εγκαταστήσετε την αναγνώριση προσώπου του Windows Hello:

- **1.** Επιλέξτε το κουμπί **Έναρξη**, επιλέξτε **Ρυθμίσεις**, επιλέξτε **Λογαριασμοί** και, στη συνέχεια, επιλέξτε **Επιλογές εισόδου**.
- **2.** Στην περιοχή **Windows Hello**, ακολουθήστε τις οδηγίες που εμφανίζονται στην οθόνη για να προσθέσετε έναν κωδικό πρόσβασης και έναν 4-ψήφιο PIN. Στη συνέχεια, καταχωρίστε το δαχτυλικό σας αποτύπωμα ή το αναγνωριστικό προσώπου σας.

## **Χρήση της συσκευής ανάγνωσης RFID (μόνο σε επιλεγμένα μοντέλα)**

Ο υπολογιστής σας υποστηρίζει τη λειτουργία ραδιοσυχνικής αναγνώρισης (RFID), η οποία σάς δίνει τη δυνατότητα να μεταφέρετε ασύρματα πληροφορίες μεταξύ μιας ετικέτας ή κάρτας RFID και του υπολογιστή σας. Οι πληροφορίες μεταφέρονται αν ακουμπήσετε την ετικέτα ή την κάρτα RFID στην περιοχή πατήματος στην πρόσοψη του υπολογιστή. Με ένα λογισμικό καθολικής σύνδεσης με δυνατότητα RFID, η λειτουργία RFID σάς επιτρέπει να συνδεθείτε στην εφαρμογή λογισμικού σας χρησιμοποιώντας την κατάλληλη κάρτα ή ετικέτα RFID.

- **ΣΗΜΕΙΩΣΗ:** Για να δείτε την περιοχή πατήματος στον υπολογιστή σας, ανατρέξτε στην ενότητα [Στοιχεία](#page-8-0)  [μπροστινής πλευράς στη σελίδα 1](#page-8-0). Το εικονίδιο RFID είναι αναμμένο όταν ο υπολογιστής είναι ενεργοποιημένος.
	- **▲** Για να μεταφέρετε πληροφορίες, ακουμπήστε την ετικέτα ή την κάρτα RFID στην περιοχή πατήματος RFID στην πρόσοψη του υπολογιστή.

Για να επιβεβαιώσετε ότι η συσκευή RFID είναι ενεργοποιημένη, ελέγξτε τις ρυθμίσεις στο BIOS (F10) Setup (Ρυθμίσεις του BIOS).

#### **Υπολογιστές ή tablet με πληκτρολόγιο:**

- **1.** Ενεργοποιήστε ή επανεκκινήστε τον υπολογιστή και, όταν εμφανιστεί το λογότυπο της HP, πατήστε το πλήκτρο F10 για είσοδο στο BIOS (F10) Setup (Ρυθμίσεις του BIOS).
- **2.** Επιλέξτε **Advanced** (Για προχωρημένους) και, στη συνέχεια, επιλέξτε **Built-in Device Options** (Επιλογές ενσωματωμένων συσκευών).
- **3.** Επιβεβαιώστε ότι το πλαίσιο ελέγχου για τη λειτουργία **RFID** είναι επιλεγμένο.
- **ΣΗΜΕΙΩΣΗ:** Για να απενεργοποιήσετε τη συσκευή RFID, καταργήστε την επιλογή του πλαισίου ελέγχου.
- **4.** Για να αποθηκεύσετε τις αλλαγές σας και να πραγματοποιήσετε έξοδο από τα μενού του BIOS (F10) Setup (Ρυθμίσεις του BIOS):
	- **▲** Επιλέξτε το εικονίδιο **Save** (Αποθήκευση) στην κάτω δεξιά γωνία της οθόνης και ακολουθήστε τις οδηγίες που εμφανίζονται στην οθόνη.

– ή –

Επιλέξτε **Main** (Κύριο), επιλέξτε **Save Changes and Exit** (Αποθήκευση αλλαγών και έξοδος) και πατήστε το πλήκτρο Enter.

Οι αλλαγές σας τίθενται σε ισχύ μετά την επανεκκίνηση του υπολογιστή.

## <span id="page-29-0"></span>**Ετικέτα πόρου RFID (μόνο σε επιλεγμένα μοντέλα)**

**ΣΗΜΕΙΩΣΗ:** Η Ετικέτα πόρου RFID είναι ένα προαιρετικό χαρακτηριστικό που είναι διαθέσιμο μόνο στο Allin-One Healthcare Edition.

Η Ετικέτα πόρου RFID χρησιμοποιείται για να παρακολουθείτε τη θέση της φυσικής μονάδας All-in-One Healthcare Edition. Δεν υπάρχει καμία ορατή ένδειξη ότι είναι εγκατεστημένη. Ωστόσο, μπορείτε να καθορίσετε αν υπάρχει στο σύστημά σας από το βοηθητικό πρόγραμμα BIOS (F10) Setup (Ρυθμίσεις του BIOS). Αν είναι εγκατεστημένο, η λίστα System Information (Πληροφορίες συστήματος) θα εμφανίσει το κείμενο "RFID Asset Management Tag Installed" (Εγκατεστημένη ετικέτα διαχείρισης πόρων RFID) κοντά στο κάτω μέρος της λίστας.

Για να αποκτήσετε πρόσβαση στο βοηθητικό πρόγραμμα BIOS (F10) Setup (Ρυθμίσεις του BIOS), ενεργοποιήστε ή επανεκκινήστε τον υπολογιστή και, όταν εμφανιστεί το λογότυπο της HP, πατήστε το πλήκτρο F10 για να εισέλθετε στο BIOS (F10) Setup (Ρυθμίσεις του BIOS).

## <span id="page-30-0"></span>**Χρήση του HP Sure View (μόνο σε επιλεγμένα μοντέλα)**

Το HP Sure View χρησιμοποιεί έναν μοναδικό σχεδιασμό συστήματος και μονάδας LCD για την επίτευξη της λειτουργίας ιδιωτικότητας με δυνατότητα εναλλαγής.

Με το Sure View ενεργοποιημένο, η οθόνη μεταβαίνει σε λειτουργία ιδιωτικότητας που κάνει το περιεχόμενο της οθόνης εύκολα ορατό στον χρήστη που κάθεται στον "κώνο προβολής" απευθείας μπροστά από την οθόνη. Όσοι βρίσκονται έξω από τον κώνο και κοιτάνε θα δυσκολεύονται να δουν το περιεχόμενο της οθόνης.

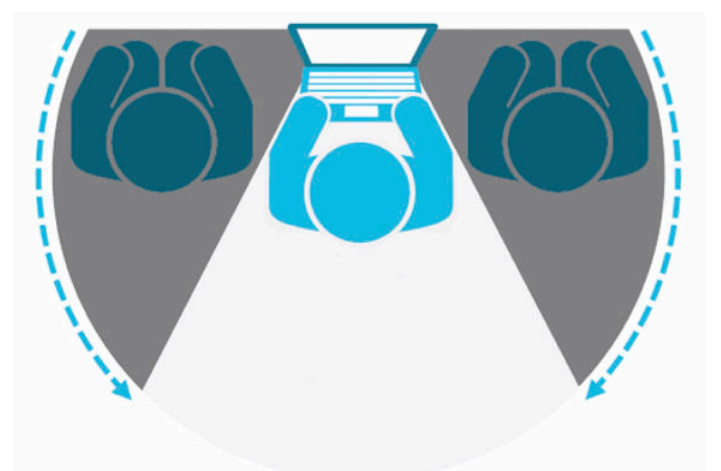

Με το HP Sure View απενεργοποιημένο, η οθόνη επανέρχεται σε λειτουργία μη ιδιωτικότητας, όπου το περιεχόμενό της είναι εύκολα ορατό από οποιαδήποτε θέση.

Μπορείτε να ενεργοποιήσετε ή να απενεργοποιήσετε το HP Sure View πατώντας το κουμπί HP Sure View στο κάτω μέρος της πρόσοψης της οθόνης.

![](_page_30_Picture_6.jpeg)

Όταν πατηθεί το κουμπί Sure View, η εφαρμογή Sure View εμφανίζει την κατάσταση του Sure View χρησιμοποιώντας τα παρακάτω εικονίδια και σας επιτρέπει να αλλάξετε την κατάσταση του Sure View πατώντας το κουμπί Sure View. Με διπλό κλικ στην εφαρμογή Sure View μπορείτε επίσης να ρυθμίσετε τη φωτεινότητα της λειτουργίας Sure View. Οι κανονικές μέθοδοι ρύθμισης της φωτεινότητας δεν ισχύουν στη λειτουργία Sure View.

**ΣΗΜΕΙΩΣΗ:** Η περιοχή γύρω από το κάτω μέρος του υπολογιστή μπορεί να γίνει αισθητά θερμότερη όταν είναι ενεργοποιημένο το Sure View. Αυτή είναι μια φυσιολογική κατάσταση.

#### <span id="page-31-0"></span>**Πίνακας 2-1 Εικονίδια και περιγραφές του HP Sure View**

![](_page_31_Picture_66.jpeg)

## **Συγχρονισμός του προαιρετικού ασύρματου πληκτρολογίου και του ποντικιού**

Το ασύρματο πληκτρολόγιο και το ποντίκι είναι προαιρετικά εξαρτήματα. Το ποντίκι και το πληκτρολόγιο είναι συγχρονισμένα από το εργοστάσιο. Αν δεν λειτουργούν, αφαιρέστε και αντικαταστήστε τις μπαταρίες. Εάν το ποντίκι και το πληκτρολόγιο εξακολουθούν να μην συγχρονίζονται, ακολουθήστε αυτή τη διαδικασία για να συγχρονίσετε ξανά το ζεύγος χειροκίνητα.

**1.** Συνδέστε τον δέκτη σε μια θύρα USB στον υπολογιστή. Αν ο υπολογιστής σας διαθέτει μόνο θύρες USB SuperSpeed, συνδέστε τον δέκτη σε μια θύρα USB SuperSpeed.

![](_page_31_Picture_5.jpeg)

**2.** Για την αποφυγή παρεμβολών στο σήμα με μια συσκευή USB SuperSpeed, τοποθετήστε τον δέκτη σε απόσταση τουλάχιστον 3,0 cm από τη συσκευή USB SuperSpeed.

![](_page_31_Figure_7.jpeg)

**3.** Πατήστε το κουμπί Connect (Σύνδεση) στον δέκτη για περίπου πέντε δευτερόλεπτα. Η φωτεινή ένδειξη κατάστασης του δέκτη θα αναβοσβήσει για περίπου 30 δευτερόλεπτα αφού πατήσετε το κουμπί Connect (Σύνδεση).

![](_page_32_Picture_1.jpeg)

**4.** Ενώ αναβοσβήνει η φωτεινή ένδειξη κατάστασης στον δέκτη, πατήστε το κουμπί Connect (Σύνδεση) στο κάτω μέρος του πληκτρολογίου για πέντε έως δέκα δευτερόλεπτα. Μόλις αφήσετε το κουμπί Connect (Σύνδεση), η φωτεινή ένδειξη κατάστασης στον δέκτη θα σταματήσει να αναβοσβήνει, υποδεικνύοντας ότι οι συσκευές έχουν συγχρονιστεί.

![](_page_32_Picture_3.jpeg)

**5.** Πατήστε το κουμπί Connect (Σύνδεση) στον δέκτη για περίπου πέντε δευτερόλεπτα. Η φωτεινή ένδειξη κατάστασης του δέκτη θα αναβοσβήσει για περίπου 30 δευτερόλεπτα αφού πατήσετε το κουμπί Connect (Σύνδεση).

![](_page_33_Picture_1.jpeg)

**6.** Ενώ αναβοσβήνει η φωτεινή ένδειξη κατάστασης στον δέκτη, πατήστε το κουμπί Connect (Σύνδεση) στο κάτω μέρος του ποντικιού για πέντε έως δέκα δευτερόλεπτα. Μόλις αφήσετε το κουμπί Connect (Σύνδεση), η φωτεινή ένδειξη κατάστασης στον δέκτη θα σταματήσει να αναβοσβήνει, υποδεικνύοντας ότι οι συσκευές έχουν συγχρονιστεί.

![](_page_33_Picture_3.jpeg)

**ΣΗΜΕΙΩΣΗ:** Εάν το ποντίκι και το πληκτρολόγιο εξακολουθούν να μη λειτουργούν, αφαιρέστε και αντικαταστήστε τις μπαταρίες. Εάν το ποντίκι και το πληκτρολόγιο εξακολουθούν να μην συγχρονίζονται, συγχρονίσετε τα ξανά μεταξύ τους.

# <span id="page-34-0"></span>**3 Επιδιόρθωση και αναβάθμιση υλικού**

## **Προειδοποιήσεις και προφυλάξεις**

Προτού πραγματοποιήσετε αναβαθμίσεις βεβαιωθείτε ότι έχετε διαβάσει προσεκτικά όλες τις ισχύουσες οδηγίες, επιφυλάξεις και προειδοποιήσεις του παρόντος οδηγού.

**ΠΡΟΕΙΔ/ΣΗ!** Για να μειώσετε τον κίνδυνο προσωπικού τραυματισμού από ηλεκτροπληξία, ζεστές επιφάνειες ή φωτιά:

Αποσυνδέστε το καλώδιο τροφοδοσίας από την πρίζα AC πριν αφαιρέσετε το περίβλημα. Περιέχει τροφοδοτούμενα εξαρτήματα.

Περιμένετε έως ότου τα εσωτερικά εξαρτήματα του συστήματος κρυώσουν πριν τα ακουμπήσετε.

Τοποθετήστε και ασφαλίστε το περίβλημα προτού τροφοδοτήσετε ξανά τον εξοπλισμό με ρεύμα.

Μη συνδέετε βύσματα σύνδεσης τηλεπικοινωνιών ή τηλεφώνου στις υποδοχές του ελεγκτή διασύνδεσης δικτύου (NIC).

Μην απενεργοποιείτε το βύσμα γείωσης του καλωδίου τροφοδοσίας. Η πρίζα με γείωση αποτελεί σημαντικό χαρακτηριστικό ασφαλείας.

Συνδέστε το καλώδιο τροφοδοσίας σε μια πρίζα AC με γείωση και εύκολη πρόσβαση ανά πάσα στιγμή.

Αν το καλώδιο τροφοδοσίας έχει βύσμα σύνδεσης 3 ακίδων, συνδέστε το καλώδιο σε πρίζα 3 ακίδων με γείωση.

Διακόψτε την παροχή ρεύματος στον υπολογιστή αποσυνδέοντας το καλώδιο τροφοδοσίας από την πρίζα AC. Κατά την αποσύνδεση του καλωδίου τροφοδοσίας από την πρίζα AC, πιάστε το καλώδιο από το βύσμα.

Για την ασφάλειά σας, μην τοποθετείτε αντικείμενα επάνω στα καλώδια τροφοδοσίας ή σε καλώδια. Διατάξτε τα με τρόπο που δεν θα είναι δυνατό κάποιος να τα πατήσει ή να σκοντάψει σε αυτά. Μην τραβάτε το καλώδιο.

Για να μειώσετε τον κίνδυνο σοβαρού τραυματισμού, διαβάστε τον *Οδηγό ασφάλειας & άνεσης* που παρέχεται με τους οδηγούς χρήσης. Περιγράφει τη σωστή εγκατάσταση του σταθμού εργασίας και τις σωστές συνήθειες στάσης του σώματος, υγείας και εργασίας για τους χρήστες υπολογιστών. Ο *Οδηγός ασφάλειας & άνεσης* παρέχει επίσης σημαντικές πληροφορίες ηλεκτρικής και μηχανικής ασφάλειας. Ο *Οδηγός ασφάλειας & άνεσης* διατίθεται επίσης στο web, στη διεύθυνση [http://www.hp.com/ergo.](http://www.hp.com/ergo)

**ΣΗΜΑΝΤΙΚΟ:** Ο στατικός ηλεκτρισμός μπορεί να προκαλέσει βλάβη στα ηλεκτρικά εξαρτήματα του υπολογιστή ή στον προαιρετικό εξοπλισμό. Προτού ξεκινήσετε αυτές τις διαδικασίες, βεβαιωθείτε ότι έχετε αποβάλει το στατικό ηλεκτρισμό από το σώμα σας αγγίζοντας στιγμιαία ένα γειωμένο μεταλλικό αντικείμενο. Για περισσότερες πληροφορίες, ανατρέξτε στην ενότητα [Ηλεκτροστατική αποφόρτιση](#page-47-0) [στη σελίδα 40.](#page-47-0)

Όταν ο υπολογιστής είναι συνδεδεμένος σε μια πρίζα AC, η τάση εφαρμόζεται πάντα στη μητρική πλακέτα. Πρέπει να αποσυνδέσετε το καλώδιο τροφοδοσίας από την πρίζα πριν ανοίξετε τον υπολογιστή για να αποφύγετε την πρόκληση βλάβης στα εσωτερικά εξαρτήματα του συστήματος.

## **Πρόσθετες πληροφορίες**

Για περισσότερες πληροφορίες σχετικά με την αφαίρεση και την επανατοποθέτηση στοιχείων υλικού, το βοηθητικό πρόγραμμα BIOS (F10) Setup (Ρυθμίσεις του BIOS) και την αντιμετώπιση προβλημάτων, ανατρέξτε <span id="page-35-0"></span>στον οδηγό *Maintenance and Service Guide* (Οδηγός συντήρησης και επισκευής) (διαθέσιμος μόνο στα αγγλικά) για το δικό σας μοντέλο υπολογιστή, στη διεύθυνση [http://www.hp.com/support.](http://www.hp.com/support)

## **Αφαίρεση μπαταριών από το προαιρετικό ασύρματο πληκτρολόγιο ή ποντίκι**

**ΣΗΜΕΙΩΣΗ:** Το ασύρματο πληκτρολόγιο και το ποντίκι είναι προαιρετικά εξαρτήματα.

Για να αφαιρέσετε τις μπαταρίες από το ασύρματο πληκτρολόγιο, αφαιρέστε το κάλυμμα της θήκης των μπαταριών στην κάτω πλευρά του πληκτρολογίου (1) και ανασηκώστε τις μπαταρίες για να τις αφαιρέσετε από τη θήκη των μπαταριών (2).

![](_page_35_Picture_4.jpeg)

Για να αφαιρέσετε τις μπαταρίες από το ασύρματο ποντίκι, αφαιρέστε το κάλυμμα της θήκης των μπαταριών στην κάτω πλευρά του ποντικιού (1) και ανασηκώστε τις μπαταρίες για να τις αφαιρέσετε από τη θήκη των μπαταριών (2).

![](_page_35_Picture_6.jpeg)

## <span id="page-36-0"></span>**Αφαίρεση και επανατοποθέτηση του καλύμματος πρόσβασης του υπολογιστή**

### **Αφαίρεση του καλύμματος πρόσβασης στον υπολογιστή**

Το κάλυμμα πρόσβασης πρέπει να αφαιρεθεί για να αποκτήσετε πρόσβαση στα εσωτερικά εξαρτήματα.

- **1.** Αφαιρέστε όλα τα αφαιρούμενα μέσα, όπως οπτικοί δίσκοι ή μονάδες flash USB, από τον υπολογιστή.
- **2.** Απενεργοποιήστε σωστά τον υπολογιστή από το λειτουργικό σύστημα και κατόπιν απενεργοποιήστε τυχόν εξωτερικές συσκευές.
- **3.** Αποσυνδέστε το καλώδιο τροφοδοσίας από την πρίζα AC και αποσυνδέστε τυχόν εξωτερικές συσκευές.
- **ΣΗΜΑΝΤΙΚΟ:** Πριν προσθέσετε ή αφαιρέσετε μονάδες μνήμης, πρέπει να αποσυνδέσετε το καλώδιο τροφοδοσίας και να περιμένετε περίπου 30 δευτερόλεπτα, προκειμένου να αφαιρεθεί τυχόν ενέργεια. Ανεξάρτητα από την κατάσταση λειτουργίας, πάντα παρέχεται τάση στις μονάδες μνήμης, εφόσον ο υπολογιστής είναι συνδεδεμένος σε ενεργή πρίζα εναλλασσόμενου ρεύματος. Η προσθήκη ή αφαίρεση μονάδων μνήμης παρουσία τάσης ενδέχεται να προκαλέσει ανεπανόρθωτη ζημιά στις μονάδες μνήμης ή στη μητρική κάρτα.
- **4.** Αφαιρέστε/αποσυνδέστε τυχόν συσκευές ασφαλείας που εμποδίζουν το άνοιγμα του υπολογιστή.
- **5.** Τοποθετήστε τον υπολογιστή με την πρόσοψη προς τα κάτω σε απαλή, επίπεδη επιφάνεια. Η HP συνιστά τη χρήση μιας κουβέρτας, πετσέτας ή άλλου απαλού υφάσματος για προστασία του πλαισίου και της επιφάνειας της οθόνης από γρατσουνιές ή άλλη βλάβη.
- **6.** Αφαιρέστε το κάλυμμα πίσω θυρών.

Ανατρέξτε στην ενότητα [Αφαίρεση του καλύμματος πίσω θυρών στη σελίδα 13](#page-20-0).

**7.** Αποσυνδέστε τα καλώδια που είναι συνδεδεμένα στον υπολογιστή.

Ανατρέξτε στην ενότητα [Αποσύνδεση καλωδίων στη σελίδα 12](#page-19-0).

**8.** Αφαιρέστε τη βάση.

Ανατρέξτε στην ενότητα [Τοποθέτηση και αφαίρεση βάσης στη σελίδα 7](#page-14-0).

**9.** Τραβήξτε προς τα επάνω τα άκρα του καλύμματος πρόσβασης και έπειτα σηκώστε το κάλυμμα από τον υπολογιστή.

![](_page_36_Picture_16.jpeg)

### <span id="page-37-0"></span>**Επανατοποθέτηση καλύμματος πρόσβασης στον υπολογιστή**

**1.** Ευθυγραμμίστε τα άκρα του καλύμματος πρόσβασης με τον υπολογιστή. Πιέστε τις προεξοχές γύρω από όλες τις πλευρές της οθόνης, έως ότου ασφαλίσει στη θέση της.

![](_page_37_Picture_2.jpeg)

- **2.** Επανατοποθετήστε τη βάση. Ανατρέξτε στην ενότητα [Τοποθέτηση και αφαίρεση βάσης στη σελίδα 7](#page-14-0).
- **3.** Συνδέστε ξανά όλα τα καλώδια στον υπολογιστή. Ανατρέξτε στην ενότητα [Σύνδεση καλωδίων στη σελίδα 11.](#page-18-0)
- **4.** Επανατοποθετήστε το κάλυμμα πίσω θυρών. Ανατρέξτε στην ενότητα [Τοποθέτηση καλύμματος πίσω θυρών στη σελίδα 14.](#page-21-0)
- **5.** Κλειδώστε ξανά τυχόν συσκευές ασφαλείας που αποσυνδέσατε κατά την αφαίρεση του καλύμματος πρόσβασης.
- **6.** Τοποθετήστε τον υπολογιστή σε όρθια θέση.
- **7.** Συνδέστε το καλώδιο τροφοδοσίας σε μια πρίζα AC.

## <span id="page-38-0"></span>**Εντοπισμός εσωτερικών εξαρτημάτων**

![](_page_38_Picture_1.jpeg)

#### **Πίνακας 3-1 Εσωτερικά στοιχεία**

![](_page_38_Picture_132.jpeg)

## **Αφαίρεση και εγκατάσταση μνήμης**

Οι υποδοχές μνήμης στην κάρτα συστήματος μπορούν να δεχτούν έως και δύο τυπικές μονάδες μνήμης SODIMM (small outline dual inline). Αυτές οι υποδοχές μνήμης μπορούν να δεχτούν τουλάχιστον μία προεγκατεστημένη μονάδα μνήμης.

### **Προδιαγραφές μονάδας μνήμης**

Για τη σωστή λειτουργία του συστήματος, οι μονάδες μνήμης πρέπει να πληρούν τις παρακάτω απαιτήσεις:

| Στοιχείο       | Προδιαγραφές                                                                                                    |
|----------------|----------------------------------------------------------------------------------------------------|
| Μονάδες μνήμης | Μονάδες μνήμης 1,2 volt DDR4-SDRAM                                                                                                    |
| Συμμόρφωση     | Συμβατότητα με DDR4-2667 MHZ χωρίς αποθηκευτική μνήμη μη ECC                                                                                           |
| Ακίδες         | Τυπική σύνδεση 260 ακίδων με τις υποχρεωτικές προδιαγραφές του Joint Electronic<br>Device Engineering Council (JEDEC)                                  |
| Υποστήριξη     | Υποστηρίζουν αδράνεια CAS DDR4 2667 MHz (χρονισμός 15-15-15)                                                                                           |
| Υποδοχές       | 2                                                                                                    |
| Μέγιστη μνήμη  | 16 GB ανά υποδοχή μνήμης, σύνολο 32 GB                                                                                                    |
| Υποστηρίζονται | SODIMM μονής και διπλής όψης με τεχνολογίες μνήμης 4 Gbit και 8 Gbit, μη ECC                                                                           |
| Σημείωση       | Το σύστημα δεν θα λειτουργεί κανονικά αν εγκαταστήσετε μη υποστηριζόμενη μνήμη<br>SODIMM. Οι SODIMM που έχουν κατασκευαστεί με συσκευές x8 και x16 DDR |

**Πίνακας 3-2 Στοιχεία και προδιαγραφές μνήμης**

<span id="page-39-0"></span>![](_page_39_Picture_160.jpeg)

![](_page_39_Picture_161.jpeg)

Η HP διαθέτει μνήμη αναβάθμισης για αυτόν τον υπολογιστή και συνιστά ο καταναλωτής να την αγοράσει προκειμένου να αποφύγει θέματα συμβατότητας με μη υποστηριζόμενες μνήμες τρίτων κατασκευαστών.

### **Σύνδεση υποδοχών μονάδας μνήμης**

Το σύστημα τίθεται αυτόματα σε λειτουργία μονού καναλιού, λειτουργία δύο καναλιών ή ευέλικτη λειτουργία, ανάλογα με τον τρόπο εγκατάστασης των μονάδων μνήμης. Ανατρέξτε στον παρακάτω πίνακα για να εντοπίσετε τις θέσεις των καναλιών μονάδων μνήμης.

![](_page_39_Picture_162.jpeg)

**Πίνακας 3-3 Σύνδεση υποδοχών μονάδας μνήμης**

Το σύστημα τίθεται αυτόματα σε λειτουργία μονού καναλιού, λειτουργία δύο καναλιών ή ευέλικτη λειτουργία, ανάλογα με τον τρόπο εγκατάστασης των μονάδων μνήμης.

- Το σύστημα τίθεται σε λειτουργία μονού καναλιού αν οι υποδοχές μονάδων μνήμης χρησιμοποιούνται σε ένα μόνο κανάλι.
- Το σύστημα θα βρίσκεται σε λειτουργία δύο καναλιών μεγαλύτερης απόδοσης αν η χωρητικότητα μνήμης της μονάδας μνήμης στο Κανάλι Α είναι ίση με τη χωρητικότητα μνήμης της μονάδας μνήμης στο Κανάλι Β.
- Εάν η χωρητικότητα μνήμης της μονάδας μνήμης στο Κανάλι A δεν ισούται με τη χωρητικότητα μνήμης της μονάδας μνήμης στο Κανάλι B, το σύστημα θα βρίσκεται σε ευέλικτη λειτουργία. Κατά την ευέλικτη λειτουργία, το κανάλι με τη λιγότερη ποσότητα μνήμης περιγράφει τη συνολική ποσότητα μνήμης που εκχωρείται σε δύο κανάλια και το υπόλοιπο εκχωρείται σε μονό κανάλι. Εάν το ένα κανάλι θα έχει περισσότερη μνήμη από το άλλο, η μεγαλύτερη ποσότητα πρέπει να εκχωρηθεί στο κανάλι A.
- Σε όλους τους τρόπους λειτουργίας, η μέγιστη ταχύτητα λειτουργίας καθορίζεται από τη βραδύτερη μονάδα μνήμης του συστήματος.

### **Τοποθέτηση μονάδων μνήμης**

Η κάρτα συστήματος διαθέτει δύο υποδοχές μνήμης. Για να αφαιρέσετε ή να εγκαταστήσετε μονάδες μνήμης:

**1.** Αφαιρέστε το κάλυμμα πρόσβασης.

Για οδηγίες, ανατρέξτε στην ενότητα [Αφαίρεση του καλύμματος πρόσβασης στον υπολογιστή](#page-36-0)  [στη σελίδα 29.](#page-36-0)

**2.** Για να εντοπίσετε τις μονάδες μνήμης στην κάρτα συστήματος, ανατρέξτε στην ενότητα [Εντοπισμός](#page-38-0)  [εσωτερικών εξαρτημάτων στη σελίδα 31](#page-38-0).

<span id="page-40-0"></span>**3.** Για να αφαιρέσετε μια μονάδα μνήμης, πιέστε προς τα έξω τις δύο ασφάλειες (1) σε κάθε πλευρά της μονάδας μνήμης και, στη συνέχεια, τραβήξτε τη μονάδα μνήμης (2) έξω από την υποδοχή.

![](_page_40_Picture_1.jpeg)

**4.** Τοποθετήστε τη νέα μονάδα μνήμης στην υποδοχή (1) υπό γωνία περίπου 30° και κατόπιν πιέστε τη μονάδα μνήμης (2) στην υποδοχή ώστε οι ασφάλειες να την κλειδώσουν στη θέση της.

![](_page_40_Picture_3.jpeg)

- **ΣΗΜΕΙΩΣΗ:** Μια μονάδα μνήμης μπορεί να εγκατασταθεί μόνο με ένα τρόπο. Ταιριάξτε την εγκοπή της μονάδας με την προεξοχή στην υποδοχή μνήμης.
- **5.** Επανατοποθετήστε το κάλυμμα πρόσβασης.

Για οδηγίες, ανατρέξτε στην ενότητα [Επανατοποθέτηση καλύμματος πρόσβασης στον υπολογιστή](#page-37-0)  [στη σελίδα 30.](#page-37-0)

**6.** Ενεργοποιήστε τον υπολογιστή. Ο υπολογιστής αναγνωρίζει αυτόματα την πρόσθετη μνήμη την επόμενη φορά που θα τον θέσετε σε λειτουργία.

## **Αντικατάσταση της μπαταρίας RTC**

Η μπαταρία RTC που συνοδεύει τον υπολογιστή, τροφοδοτεί το ρολόι πραγματικού χρόνου. Για να αντικαταστήσετε την μπαταρία, χρησιμοποιήστε μπαταρία αντίστοιχη με αυτή που ήταν αρχικά τοποθετημένη στον υπολογιστή. Ο υπολογιστής διατίθεται με μπαταρία λιθίου 3 V τύπου κέρματος.

**ΠΡΟΕΙΔ/ΣΗ!** Ο υπολογιστής περιέχει μια εσωτερική μπαταρία λιθίου-διοξειδίου του μαγγανίου. Μη κατάλληλος χειρισμός της μπαταρίας μπορεί να προκαλέσει πυρκαγιά και εγκαύματα. Για να μειώσετε τον κίνδυνο προσωπικού τραυματισμού:

Μην επιχειρήσετε να επαναφορτίσετε τη μπαταρία.

Αποφύγετε την έκθεση σε θερμοκρασίες υψηλότερες των 60°C (140°F).

Μην αποσυναρμολογείτε τη μπαταρία και αποφύγετε το βραχυκύκλωμα των εξωτερικών επαφών, την πτώση, τη διάτρηση ή την απόρριψή της σε φωτιά ή νερό.

Αντικαταστήστε τη μόνο με μπαταρία της HP σχεδιασμένη για το συγκεκριμένο προϊόν.

**ΣΗΜΑΝΤΙΚΟ:** Αν αφαιρέσετε την μπαταρία ενώ το καλώδιο τροφοδοσίας AC είναι αποσυνδεδεμένο, το σύστημα θα φορτώσει τις προεπιλεγμένες ρυθμίσεις του BIOS την επόμενη φορά που θα ενεργοποιηθεί ο υπολογιστής, ενώ ενδέχεται να πρέπει να ρυθμιστεί και το ρολόι πραγματικού χρόνου του συστήματος. Αν οι τρέχουσες ρυθμίσεις του BIOS του συστήματος έχουν τροποποιηθεί από τις εργοστασιακές ρυθμίσεις παραμέτρων και δεν έχουν αποθηκευτεί, θα γίνει επαναφορά αυτών των ρυθμίσεων παραμέτρων BIOS στις εργοστασιακές προεπιλογές. Για να αποθηκεύσετε τις τρέχουσες ρυθμίσεις πριν από την αντικατάσταση της μπαταρίας, επιλέξτε τη σύνδεση **Save Custom Defaults** (Αποθήκευση προσαρμοσμένων προεπιλογών) στο κύριο μενού του BIOS (F10) Setup (Ρυθμίσεις του BIOS). Θα γίνει επαναφορά αυτών των αποθηκευμένων ρυθμίσεων μετά την αντικατάσταση της μπαταρίας.

Ο στατικός ηλεκτρισμός ενδέχεται να προκαλέσει βλάβη στα ηλεκτρονικά στοιχεία του υπολογιστή ή στον προαιρετικό εξοπλισμό. Προτού ξεκινήσετε αυτές τις διαδικασίες, βεβαιωθείτε ότι έχετε αποβάλει το στατικό ηλεκτρισμό από το σώμα σας αγγίζοντας στιγμιαία ένα γειωμένο μεταλλικό αντικείμενο.

**ΣΗΜΕΙΩΣΗ:** Η διάρκεια ζωής της μπαταρίας λιθίου μπορεί να επεκταθεί αν συνδέσετε τον υπολογιστή σε ενεργή πρίζα AC. Η μπαταρία λιθίου χρησιμοποιείται μόνο όταν ο υπολογιστής ΔΕΝ είναι συνδεδεμένος σε τροφοδοσία AC.

Η HP ενθαρρύνει τους πελάτες της να ανακυκλώνουν το χρησιμοποιημένο ηλεκτρονικό εξοπλισμό, τα γνήσια δοχεία εκτύπωσης HP και τις επαναφορτιζόμενες μπαταρίες. Για περισσότερες πληροφορίες σχετικά με τα προγράμματα ανακύκλωσης, επισκεφτείτε την τοποθεσία <http://www.hp.com/recycle>.

Για να εντοπίσετε την μπαταρία στην κάρτα συστήματος, ανατρέξτε στην ενότητα [Εντοπισμός εσωτερικών](#page-38-0)  [εξαρτημάτων στη σελίδα 31.](#page-38-0)

**1.** Αφαιρέστε το κάλυμμα πρόσβασης.

Για οδηγίες, ανατρέξτε στην ενότητα [Αφαίρεση του καλύμματος πρόσβασης στον υπολογιστή](#page-36-0)  [στη σελίδα 29.](#page-36-0)

- **2.** Για να απελευθερώσετε τη μπαταρία από τη θήκη της, πιέστε το μεταλλικό άγκιστρο που εξέχει πάνω από το ένα άκρο της μπαταρίας. Όταν η μπαταρία ανασηκωθεί, αφαιρέστε τη (1).
- **3.** Για να τοποθετήσετε τη νέα μπαταρία, τοποθετήστε το ένα άκρο της κάτω από το χείλος της θήκης με τη θετική πλευρά προς τα πάνω (2). Σπρώξτε το άλλο άκρο προς τα κάτω έως ότου το άγκιστρο ασφαλίσει πάνω από το άλλο άκρο της μπαταρίας.

![](_page_41_Picture_9.jpeg)

**4.** Επανατοποθετήστε το κάλυμμα πρόσβασης.

Για οδηγίες, ανατρέξτε στην ενότητα [Επανατοποθέτηση καλύμματος πρόσβασης στον υπολογιστή](#page-37-0)  [στη σελίδα 30.](#page-37-0)

- <span id="page-42-0"></span>**5.** Ενεργοποιήστε τον υπολογιστή.
- **6.** Ρυθμίστε πάλι την ημερομηνία και ώρα, αν είναι απαραίτητο.

## **Αντικατάσταση μονάδων δίσκου**

### **Αντικατάσταση της μονάδας σκληρού δίσκου**

Η κύρια μονάδα σκληρού δίσκου 2,5 ιντσών είναι εγκατεστημένη στη δεξιά πλευρά του υπολογιστή στο επάνω μέρος της μονάδας οπτικού δίσκου (ODD). Για να εντοπίσετε τη μονάδα σκληρού δίσκου στην κάρτα συστήματος, ανατρέξτε στην ενότητα [Εντοπισμός εσωτερικών εξαρτημάτων στη σελίδα 31.](#page-38-0)

### **Αφαίρεση μονάδας σκληρού δίσκου**

**1.** Αφαιρέστε το κάλυμμα πρόσβασης.

Για οδηγίες, ανατρέξτε στην ενότητα [Αφαίρεση του καλύμματος πρόσβασης στον υπολογιστή](#page-36-0)  [στη σελίδα 29.](#page-36-0)

- **2.** Απομακρύνετε την ασφάλεια της μονάδας σκληρού δίσκου από τη μονάδα σκληρού δίσκου για να την απελευθερώσετε.
- **3.** Σύρετε τη μονάδα σκληρού δίσκου προς το άκρο του υπολογιστή και ανασηκώστε τη μονάδα σκληρού δίσκου και αφαιρέστε την από τη θήκη της.

![](_page_42_Picture_10.jpeg)

<span id="page-43-0"></span>**4.** Αφαιρέστε τις τέσσερις βίδες στερέωσης από τη μονάδα σκληρού δίσκου 2,5 ιντσών. Φροντίστε να κρατήσετε τις βίδες μαζί με τους μπλε ελαστικούς δακτυλίους που θα χρησιμοποιηθούν κατά την εγκατάσταση της μονάδας δίσκου αντικατάστασης.

![](_page_43_Picture_1.jpeg)

Για οδηγίες σχετικά με την εγκατάσταση μονάδας σκληρού δίσκου, ανατρέξτε στην ενότητα Εγκατάσταση μονάδας σκληρού δίσκου 2,5 ιντσών στη σελίδα 36.

### **Εγκατάσταση μονάδας σκληρού δίσκου 2,5 ιντσών**

**1.** Βιδώστε τις τέσσερις βίδες στερέωσης με δακτυλίους στερέωσης στη νέα μονάδα σκληρού δίσκου 2,5 ιντσών.

![](_page_43_Picture_5.jpeg)

**2.** Τοποθετήστε τη μονάδα σκληρού δίσκου πάνω από τη θήκη μονάδας δίσκου και τα βύσματα σύνδεσης με κατεύθυνση προς το κέντρο του υπολογιστή.

**3.** Τοποθετήστε τη μονάδα σκληρού δίσκου στη θήκη της μονάδας δίσκου και σύρετέ την σταθερά προς το κέντρο του υπολογιστή, μέχρι να ασφαλίσει στη θέση της.

Βεβαιωθείτε ότι η ασφάλεια της μονάδας σκληρού δίσκου έχει μετακινηθεί προς τα πίσω στη θέση της, για να καλύψει το δακτύλιο στερέωσης στο πλάι της μονάδας σκληρού δίσκου.

![](_page_44_Picture_2.jpeg)

**4.** Τοποθετήστε το κάλυμμα πρόσβασης.

Για οδηγίες, ανατρέξτε στην ενότητα [Επανατοποθέτηση καλύμματος πρόσβασης στον υπολογιστή](#page-37-0)  [στη σελίδα 30.](#page-37-0)

### <span id="page-45-0"></span>**Αντικατάσταση της μονάδας οπτικού δίσκου**

Η μονάδα οπτικού δίσκου βρίσκεται κάτω από τη μονάδα σκληρού δίσκου στη δεξιά πλευρά του υπολογιστή. Για να εντοπίσετε τη μονάδα οπτικού δίσκου στην κάρτα συστήματος, ανατρέξτε στην ενότητα [Εντοπισμός](#page-38-0) [εσωτερικών εξαρτημάτων στη σελίδα 31](#page-38-0).

**1.** Αφαιρέστε το κάλυμμα πρόσβασης.

Για οδηγίες, ανατρέξτε στην ενότητα [Αφαίρεση του καλύμματος πρόσβασης στον υπολογιστή](#page-36-0)  [στη σελίδα 29.](#page-36-0)

**2.** Αφαιρέστε τη μονάδα σκληρού δίσκου.

Για οδηγίες, ανατρέξτε στην ενότητα [Αφαίρεση μονάδας σκληρού δίσκου στη σελίδα 35.](#page-42-0)

**3.** Πιέστε και κρατήστε την πράσινη προεξοχή (1) πιέζοντας ταυτόχρονα προς τα μέσα την πράσινη ασφάλεια (2) στο πίσω μέρος του περιβλήματος της μονάδας οπτικού δίσκου και σύρετε τη μονάδα δίσκου (3) για να την αφαιρέσετε από το πλαίσιο.

![](_page_45_Picture_7.jpeg)

**4.** Τραβήξτε την πράσινη ασφάλεια έξω από τη μονάδα οπτικού δίσκου. Φυλάξτε αυτήν την ασφάλεια για να την τοποθετήσετε στη νέα μονάδα οπτικού δίσκου. **5.** Ευθυγραμμίστε τις τρεις ακίδες στην ασφάλεια με τις οπές στη νέα μονάδα οπτικού δίσκου και πιέστε την ασφάλεια σταθερά πάνω στη νέα μονάδα δίσκου.

![](_page_46_Picture_1.jpeg)

- **ΣΗΜΕΙΩΣΗ:** Πρέπει να ξαναχρησιμοποιήσετε την ασφάλεια που έχετε αφαιρέσει από την παλιά μονάδα οπτικού δίσκου.
- **6.** Ευθυγραμμίστε τη νέα μονάδα οπτικού δίσκου με το άνοιγμα στο πλάι του υπολογιστή. Πιέστε τη μονάδα δίσκου γερά, έως ότου ασφαλίσει στη θέση της.

![](_page_46_Picture_4.jpeg)

**ΣΗΜΕΙΩΣΗ:** Η μονάδα οπτικού δίσκου μπορεί να εγκατασταθεί μόνο με έναν τρόπο.

**7.** Αντικαταστήστε τη μονάδα σκληρού δίσκου.

Για οδηγίες, ανατρέξτε στην ενότητα [Εγκατάσταση μονάδας σκληρού δίσκου 2,5 ιντσών στη σελίδα 36.](#page-43-0)

**8.** Τοποθετήστε ξανά το κάλυμμα πρόσβασης.

Για οδηγίες, ανατρέξτε στην ενότητα [Επανατοποθέτηση καλύμματος πρόσβασης στον υπολογιστή](#page-37-0)  [στη σελίδα 30.](#page-37-0)

# <span id="page-47-0"></span>**Α Ηλεκτροστατική αποφόρτιση**

Μια αποφόρτιση στατικού ηλεκτρισμού από ένα δάκτυλο ή άλλο αγωγό μπορεί να προκαλέσει ζημιά στις μητρικές κάρτες ή σε άλλες συσκευές με ευαισθησία στο στατικό ηλεκτρισμό. Τέτοιου είδους ζημιά μπορεί να μειώσει τη διάρκεια ζωής της συσκευής.

## **Αποτροπή πρόκλησης ηλεκτροστατικής ζημιάς**

Για να αποφύγετε την πρόκληση ηλεκτροστατικής ζημιάς, λάβετε υπόψη τις ακόλουθες προφυλάξεις:

- Αποφεύγετε την επαφή με τα χέρια μεταφέροντας και αποθηκεύοντας τα προϊόντα σε συσκευασίες που προστατεύουν από το στατικό ηλεκτρισμό.
- Διατηρείτε τα εξαρτήματα που είναι ευαίσθητα στον ηλεκτροστατικό ηλεκτρισμό στις συσκευασίες τους μέχρι να φτάσουν σε χώρους εργασίας ασφαλείς από το στατικό ηλεκτρισμό.
- Τοποθετήστε τα εξαρτήματα σε μια γειωμένη επιφάνεια προτού τα αφαιρέσετε από τις συσκευασίες τους.
- Αποφεύγετε να αγγίζετε ακίδες, αγωγούς ή κυκλώματα.
- Να είστε πάντα καλά γειωμένοι όταν αγγίζετε ένα στοιχείο ή διάταξη ευαίσθητη στον στατικό ηλεκτρισμό.

## **Μέθοδοι γείωσης**

Χρησιμοποιήστε μία ή περισσότερες από τις παρακάτω μεθόδους όταν χειρίζεστε ή εγκαθιστάτε εξαρτήματα ευαίσθητα στον ηλεκτροστατικό ηλεκτρισμό:

- Χρησιμοποιήστε ένα λουράκι χεριού που είναι συνδεδεμένο με ένα γειωμένο καλώδιο σε ένα γειωμένο σταθμό εργασίας ή πλαίσιο υπολογιστή. Τα λουράκια χεριού είναι εύκαμπτα λουράκια με ελάχιστη αντίσταση 1 megohm +/- 10 τοις εκατό στα γειωμένα σύρματα. Για σωστή γείωση, φορέστε το λουράκι ώστε να ακουμπά στο δέρμα σας.
- Χρησιμοποιήστε λουράκια για τις φτέρνες, για τα δάχτυλα των ποδιών ή για τις μπότες σε χώρους εργασίας όπου παραμένετε όρθιοι. Φοράτε τα λουράκια και στα δύο πόδια όταν πατάτε σε αγώγιμα πατώματα ή σε χαλιά που διαχέουν ενέργεια.
- Χρησιμοποιείτε αγώγιμα εργαλεία επισκευής στην εργασία σας.
- Χρησιμοποιείτε ένα φορητό σετ εργαλείων επισκευής με ένα αναδιπλούμενο χαλάκι εργασίας.

Εάν δεν διαθέτετε κάποιο από τον συνιστάμενο εξοπλισμό για σωστή γείωση, επικοινωνήστε με έναν εξουσιοδοτημένο πωλητή, μεταπωλητή ή παροχέα υπηρεσιών της HP.

**ΣΗΜΕΙΩΣΗ:** Για περισσότερες πληροφορίες σχετικά με το στατικό ηλεκτρισμό, επικοινωνήστε με έναν εξουσιοδοτημένο πωλητή, μεταπωλητή ή παροχέα υπηρεσιών της HP.

# <span id="page-48-0"></span>**Β Οδηγίες λειτουργίας, τακτική φροντίδα και προετοιμασία αποστολής υπολογιστή**

## **Οδηγίες λειτουργίας και τακτική φροντίδα υπολογιστή**

Ακολουθήστε αυτές τις οδηγίες για τη σωστή εγκατάσταση και φροντίδα του υπολογιστή και της οθόνης σας:

- Κρατήστε τον υπολογιστή μακριά από υπερβολική υγρασία, άμεσο ηλιακό φως και ακραίες συνθήκες ζέστης και ψύχους.
- Λειτουργήστε τον υπολογιστή σε μια σκληρή, επίπεδη επιφάνεια. Αφήστε ένα κενό 10,2 εκατοστών (4 ιντσών) σε όλες τις αεριζόμενες πλευρές του υπολογιστή και πάνω από την οθόνη για να επιτρέπεται η απαιτούμενη ροή αέρα.
- Μην περιορίζετε ποτέ τη ροή αέρα στον υπολογιστή εμποδίζοντας τυχόν αγωγούς ή εισόδους αέρα. Μην τοποθετείτε το πληκτρολόγιο, με τα πέλματα πληκτρολογίου προς τα κάτω, απευθείας μπροστά στη μονάδα υπολογιστή, καθώς αυτό περιορίζει επίσης τη ροή του αέρα.
- Μην χρησιμοποιείτε ποτέ τον υπολογιστή χωρίς να είναι τοποθετημένα όλα τα καλύμματα πρόσβασης ή όλα τα καλύμματα των υποδοχών καρτών επέκτασης.
- Μην στοιβάζετε τους υπολογιστές ή τοποθετείτε τους υπολογιστές τόσο κοντά τον έναν με τον άλλο, ώστε ο ένας να λαμβάνει τον ανακυκλωμένο ή προθερμασμένο αέρα του άλλου.
- Εάν ο υπολογιστής πρόκειται να λειτουργήσει σε ξεχωριστό περίβλημα, πρέπει να παρέχεται αερισμός εισόδου και εξόδου στο περίβλημα και θα ισχύουν οι ίδιες οδηγίες λειτουργίας που αναφέρθηκαν παραπάνω.
- Διατηρείτε τα υγρά μακριά από τον υπολογιστή και το πληκτρολόγιο.
- Μην καλύπτετε ποτέ τις υποδοχές εξαερισμού με οποιουδήποτε είδους υλικό.
- Εγκαταστήστε ή ενεργοποιήστε λειτουργίες διαχείρισης ενέργειας του λειτουργικού συστήματος ή άλλου λογισμικού, συμπεριλαμβανομένων καταστάσεων αναστολής λειτουργίας.
- Για να καθαρίσετε τον υπολογιστή, πρώτα απενεργοποιήσετε τον.
	- Αποσυνδέστε την τροφοδοσία AC.
	- Αποσυνδέστε όλες τις τροφοδοτούμενες εξωτερικές συσκευές.
	- Σε τακτά χρονικά διαστήματα, καθαρίζετε τους αεραγωγούς σε όλες τις πλευρές του υπολογιστή. Χνούδια, σκόνη και άλλα ξένα σώματα ενδέχεται να μπλοκάρουν τους αγωγούς και να περιορίσουν τη ροή αέρα.
	- Εκτός από τις τυπικές οδηγίες φροντίδας, για να καθαρίσετε το μοντέλο healthcare χρησιμοποιήσετε οποιαδήποτε από τα παρακάτω αντιμικροβιακά μαντιλάκια για να καθαρίσετε όλες τις εκτεθειμένες επιφάνειες του υπολογιστή. Ξεκινήστε με την οθόνη και ολοκληρώστε με τυχόν εύκαμπτα καλώδια. Αφήστε τον υπολογιστή να στεγνώσει φυσικά πριν από τη χρήση. (Για περισσότερες πληροφορίες, δείτε τις οδηγίες για τα μαντιλάκια που παρέχονται από τον κατασκευαστή.)
	- **ΣΗΜΑΝΤΙΚΟ:** Μην χρησιμοποιείτε καθαριστικά που περιέχουν υλικά με βάση το πετρέλαιο, όπως βενζίνη, διαλυτικό ή άλλη πτητική ουσία, για να καθαρίσετε την οθόνη ή το πλαίσιό της. Αυτά τα χημικά ενδέχεται να καταστρέψουν την οθόνη.

#### **Πίνακας Β-1 Συνιστώμενα φόρμουλες καθαρισμού για το All-in-One Healthcare Edition**

#### **Συνιστώμενες φόρμουλες καθαρισμού**

Χλωριούχο βενζυλο-C12-18-αλκυλοδιμεθυλαμμώνιο: <0,1%, τεταρτοταγείς ενώσεις αμμωνίου, C12-14 αλκυλο[(αιθυλοφαινυλο)μεθυλο]διμεθυλοχλωρίδιο: <0,1%

Ισοπροπανόλη: 10–20%, χλωριούχο βενζυλο-C12-18-αλκυλοδιμεθυλαμμώνιο: <0,5%, τεταρτοταγείς ενώσεις αμμωνίου, C12-18-αλκυλο[(αιθυλοφαινυλο)μεθυλο]διμεθυλοχλωρίδιο: <0,5%

Τεταρτοταγείς ενώσεις του αμμωνίου, C12-18-αλκυλο[(αιθυλοφαινυλο)μεθυλο]διμεθυλοχλωρίδιο: <0,5%, χλωριούχο βενζυλο-C12-18-αλκυλοδιμεθυλαμμώνιο: <0,5%

Ισοπροπυλική αλκοόλη: 55%, χλωριούχο αλκυλοδιμεθυλοβενζυλαμμώνιο: 0,25%, χλωριούχο αλκυλο (68% C12, 32% C14) διμεθυλο-αιθυλο-βενζυλο αμμώνιο: 0,25%

Ισοπροπανόλη: 10–20%, μονοβουτυλικός αιθέρας αιθυλενογλυκόλης (2-βουτοξυαιθανόλη): 1–5%, χλωριούχο διισοβουτυλο-φαινοξυ-αιθοξυ-αιθυλο διμεθυλο βενζυλο αμμώνιο: 0,1–0,5%

Υποχλωριώδες νάτριο 0,1–1%

Κυτταρίνη: 10–30%, αιθυλική αλκοόλη: 0,1–1%

Ισοπροπανόλη: 30–40%, νερό 60–70%

**ΣΗΜΕΙΩΣΗ:** Επικοινωνήστε με τον τοπικό αντιπρόσωπο πωλήσεων της HP για συνιστώμενες μάρκες από αντιμικροβιακά μαντιλάκια, τα οποία έχουν υποβληθεί σε δοκιμή και συνιστώνται για τον καθαρισμό του υπολογιστή.

**ΣΗΜΑΝΤΙΚΟ:** Η χρήση μεθόδων καθαρισμού ή απολυμαντικών που δεν είναι εγκεκριμένα ενδέχεται να προκαλέσουν φθορές στη συσκευή.

Μη βυθίζετε τη συσκευή σε υγρό.

Ακολουθείτε πάντοτε τις οδηγίες που παρέχει ο κατασκευαστής του καθαριστικού προϊόντος.

Μη χρησιμοποιείτε καθαριστικά υγρά με βάση παράγωγα πετρελαίου, όπως η ακετόνη.

Μη χρησιμοποιείτε λειαντικά καθαριστικά αξεσουάρ ή προϊόντα λείανσης.

Μην εκθέτετε τη συσκευή σε θερμοκρασίες άνω των 70°C.

## <span id="page-50-0"></span>**Προφυλάξεις για τη μονάδα οπτικού δίσκου**

Βεβαιωθείτε ότι τηρείτε τις παρακάτω οδηγίες κατά τη λειτουργία ή τον καθαρισμό της μονάδας οπτικού δίσκου.

- Μην μετακινείτε τη μονάδα κατά τη διάρκεια λειτουργίας της. Αυτό μπορεί να προκαλέσει δυσλειτουργία κατά την ανάγνωση.
- Αποφύγετε την έκθεση της μονάδας σε ξαφνικές αλλαγές θερμοκρασίας, καθώς μπορεί να δημιουργηθεί συμπύκνωση στο εσωτερικό της μονάδας. Εάν παρατηρηθεί ξαφνική αλλαγή θερμοκρασίας ενώ η μονάδα είναι ενεργοποιημένη, περιμένετε τουλάχιστον μία ώρα προτού την απενεργοποιήσετε. Εάν θέσετε σε λειτουργία τη μονάδα αμέσως, μπορεί να παρατηρηθεί δυσλειτουργία κατά την ανάγνωση.
- Αποφύγετε την έκθεση της μονάδας σε τοποθεσίες με υψηλά επίπεδα υγρασίας, ακραίες θερμοκρασίες, μηχανική δόνηση ή άμεσο ηλιακό φως.
- **ΣΗΜΑΝΤΙΚΟ:** Αν μέσα στη μονάδα πέσει οποιοδήποτε αντικείμενο ή υγρό, αποσυνδέστε τον υπολογιστή απευθείας από την πρίζα και στείλτε τον για έλεγχο σε έναν εξουσιοδοτημένο συνεργάτη σέρβις της HP.

## **Προετοιμασία για αποστολή**

Ακολουθήστε αυτές τις συστάσεις όταν προετοιμάζετε τον υπολογιστή για αποστολή:

- **1.** Δημιουργήστε αντίγραφα ασφαλείας των αρχείων της μονάδας σκληρού δίσκου σε μια εξωτερική συσκευή αποθήκευσης. Βεβαιωθείτε ότι τα μέσα αντιγράφων ασφαλείας δεν εκτίθενται σε ηλεκτρική ή μαγνητική ακτινοβολία κατά την αποθήκευση ή τη μεταφορά.
- **ΣΗΜΕΙΩΣΗ:** Η μονάδα σκληρού δίσκου κλειδώνει αυτόματα όταν απενεργοποιείται η τροφοδοσία του συστήματος.
- **2.** Αφαιρέστε και αποθηκεύστε όλα τα αφαιρούμενα μέσα.
- **3.** Απενεργοποιήστε τον υπολογιστή και τις εξωτερικές συσκευές.
- **4.** Αποσυνδέστε το καλώδιο τροφοδοσίας από την πρίζα AC και, στη συνέχεια, από τον υπολογιστή.
- **5.** Αποσυνδέστε τα στοιχεία του συστήματος και τις εξωτερικές συσκευές από τις πηγές τροφοδοσίας τους και, στη συνέχεια, από τον υπολογιστή.
- **ΣΗΜΕΙΩΣΗ:** Βεβαιωθείτε ότι όλες οι κάρτες είναι καλά τοποθετημένες και ασφαλισμένες στις υποδοχές κάρτας πριν την αποστολή του υπολογιστή.
- **6.** Τοποθετήστε τα στοιχεία του συστήματος και τις εξωτερικές συσκευές στις αρχικές τους συσκευασίες ή σε παρόμοιες με αρκετό υλικό συσκευασίας για την προστασία τους.

# <span id="page-51-0"></span>**Γ Προσβασιμότητα**

## **Προσβασιμότητα**

Η HP καταβάλλει κάθε δυνατή προσπάθεια για να ενσωματώσει την πολυμορφία, την κοινωνική ένταξη, την εργασία και την καθημερινότητα στη δομή της ως εταιρείας, έτσι ώστε να αντικατοπτρίζονται σε κάθε της ενέργεια. Ακολουθούν ορισμένα παραδείγματα σχετικά με το πώς αξιοποιούμε τις διαφορές για να δημιουργήσουμε ένα περιβάλλον όπου δεν υπάρχει χώρος για διακρίσεις, με στόχο τη διασύνδεση των ανθρώπων με τη δύναμη της τεχνολογίας σε όλο τον κόσμο.

### **Πώς να βρείτε τα εργαλεία που χρειάζεστε**

Η τεχνολογία μπορεί να δώσει νέα ώθηση στο ανθρώπινο δυναμικό σας. Η τεχνολογία υποβοήθησης απομακρύνει τα εμπόδια και σας βοηθά να δημιουργήσετε συνθήκες ανεξαρτησίας στο σπίτι, στο γραφείο και στην κοινότητά σας. Η τεχνολογία υποβοήθησης συμβάλλει στην ενίσχυση, τη διατήρηση και τη βελτίωση των λειτουργικών δυνατοτήτων των ηλεκτρονικών και πληροφοριακών συστημάτων. Για περισσότερες πληροφορίες, ανατρέξτε στην ενότητα [Πώς να βρείτε την καλύτερη τεχνολογία υποβοήθησης](#page-52-0)  [στη σελίδα 45.](#page-52-0)

### **Η δέσμευσή μας**

Η HP δεσμεύεται να παρέχει προϊόντα και υπηρεσίες που είναι προσβάσιμα σε άτομα με αναπηρία. Αυτή η δέσμευση υποστηρίζει τους στόχους πολυμορφίας της εταιρείας μας και μας βοηθά να εξασφαλίζουμε ότι τα πλεονεκτήματα της τεχνολογίας είναι διαθέσιμα σε όλους.

Ο στόχος μας ως προς την προσβασιμότητα είναι να σχεδιάζουμε, να παράγουμε και να διαθέτουμε στην αγορά προϊόντα και υπηρεσίες που μπορούν να χρησιμοποιηθούν από όλους, συμπεριλαμβανομένων των ατόμων με αναπηρία, είτε μεμονωμένα είτε σε συνδυασμό με κατάλληλες συσκευές υποβοήθησης.

Για να επιτύχουμε το στόχο μας, η παρούσα Πολιτική προσβασιμότητας ορίζει επτά βασικές επιδιώξεις που καθοδηγούν τις ενέργειές μας ως εταιρεία. Όλοι οι διευθυντές και οι υπάλληλοι της HP οφείλουν να υποστηρίζουν αυτές τις επιδιώξεις και την υλοποίησή τους, ανάλογα με τους ρόλους και τις αρμοδιότητές τους:

- Ενίσχυση της ενημέρωσης για θέματα προσβασιμότητας εντός της εταιρείας μας και κατάλληλη εκπαίδευση των υπαλλήλων μας, ώστε να είναι σε θέση να σχεδιάζουν, να παράγουν και να διαθέτουν στην αγορά προσβάσιμα προϊόντα και υπηρεσίες.
- Κατάρτιση οδηγιών προσβασιμότητας για προϊόντα και υπηρεσίες, και ανάληψη της ευθύνης για την υλοποίηση των οδηγιών από τις ομάδες ανάπτυξης προϊόντων, όπου αυτό είναι ανταγωνιστικά, τεχνικά και οικονομικά εφικτό.
- Συμμετοχή ατόμων με αναπηρία στην κατάρτιση των οδηγιών προσβασιμότητας, και στη σχεδίαση και τον έλεγχο προϊόντων και υπηρεσιών.
- Καταγραφή των δυνατοτήτων προσβασιμότητας και δημοσιοποίηση πληροφοριών σχετικά με τα προϊόντα και τις υπηρεσίες μας σε προσβάσιμη μορφή.
- Θέσπιση συνεργασιών με κορυφαίους παρόχους τεχνολογιών και λύσεων υποβοήθησης.
- <span id="page-52-0"></span>● Υποστήριξη της εσωτερικής και εξωτερικής έρευνας και ανάπτυξης που θα βελτιώσει την τεχνολογία υποβοήθησης που σχετίζεται με τα προϊόντα και τις υπηρεσίες μας.
- Υποστήριξη και συμβολή στη θέσπιση προτύπων και οδηγιών του κλάδου μας σχετικά με την προσβασιμότητα.

### **International Association of Accessibility Professionals (IAAP)**

H IAAP είναι μια μη κερδοσκοπική ένωση που επικεντρώνεται στην προώθηση των επαγγελμάτων που σχετίζονται με την προσβασιμότητα μέσω δικτύωσης, επιμόρφωσης και πιστοποίησης. Ο στόχος της είναι να βοηθήσει τους επαγγελματίες που ασχολούνται με την προσβασιμότητα να αναπτύξουν και να προωθήσουν τις καριέρες τους, και να προσφέρει στις επιχειρήσεις τη δυνατότητα να ενσωματώσουν καλύτερα την προσβασιμότητα στα προϊόντα και τις υποδομές τους.

Η HP είναι ιδρυτικό μέλος και αυτό έγινε με σκοπό να συμμετέχουμε, μαζί με άλλους οργανισμούς, στην προώθηση της προσβασιμότητας. Αυτή η δέσμευση υποστηρίζει το στόχο προσβασιμότητας της εταιρείας μας για τη σχεδίαση, την παραγωγή και τη διάθεση προϊόντων και υπηρεσιών που μπορούν να χρησιμοποιηθούν αποτελεσματικά από άτομα με αναπηρία.

Η IAAP θα ενδυναμώσει το επάγγελμά μας, συνδέοντας επαγγελματίες, φοιτητές και επιχειρήσεις από όλο τον κόσμο, και καθιστώντας εφικτή την ανταλλαγή πληροφοριών. Εάν ενδιαφέρεστε να μάθετε περισσότερα, μεταβείτε στη διεύθυνση<http://www.accessibilityassociation.org>για να συμμετέχετε στην online κοινότητα, να εγγραφείτε στα ενημερωτικά δελτία και να μάθετε για τις διαθέσιμες επιλογές συνδρομής.

### **Πώς να βρείτε την καλύτερη τεχνολογία υποβοήθησης**

Όλοι, συμπεριλαμβανομένων των ατόμων με αναπηρία ή ηλικιακούς περιορισμούς, πρέπει να μπορούν να επικοινωνούν, να εκφράζονται και να συνδέονται με τον κόσμο χρησιμοποιώντας την τεχνολογία. Η HP έχει δεσμευτεί να ενισχύσει την ενημέρωση για θέματα προσβασιμότητας όχι μόνο σε ό,τι αφορά το προσωπικό της, αλλά και για τους πελάτες και τους συνεργάτες της. Τα προϊόντα της HP διαθέτουν πληθώρα τεχνολογιών υποβοήθησης που απλοποιούν τη χρήση τους, από μεγαλύτερες γραμματοσειρές που διαβάζονται πιο εύκολα και λύσεις φωνητικής αναγνώρισης που σας επιτρέπουν να ξεκουράζετε τα χέρια σας μέχρι οποιαδήποτε άλλη τεχνολογία υποβοήθησης που μπορεί να σας βοηθήσει. Πώς να επιλέξετε;

### **Αξιολόγηση αναγκών**

Η τεχνολογία μπορεί να δώσει νέα ώθηση στο ανθρώπινο δυναμικό σας. Η τεχνολογία υποβοήθησης απομακρύνει τα εμπόδια και σας βοηθά να δημιουργήσετε συνθήκες ανεξαρτησίας στο σπίτι, στο γραφείο και στην κοινότητά σας. Η τεχνολογία υποβοήθησης (ΑΤ) συμβάλλει στην ενίσχυση, τη διατήρηση και τη βελτίωση των λειτουργικών δυνατοτήτων των ηλεκτρονικών και πληροφοριακών συστημάτων.

Μπορείτε να επιλέξετε από πολλά προϊόντα τεχνολογίας υποβοήθησης. Η αξιολόγηση της τεχνολογίας υποβοήθησης θα σας επιτρέψει να αποτιμήσετε διάφορα προϊόντα, να βρείτε απαντήσεις στα ερωτήματά σας και να επιλέξετε την καλύτερη λύση για τις ανάγκες σας. Θα διαπιστώσετε ότι οι επαγγελματίες που έχουν τα κατάλληλα προσόντα για να αξιολογήσουν τις τεχνολογίες υποβοήθησης προέρχονται από πολλούς τομείς, συμπεριλαμβανομένων των επαγγελματιών που έχουν άδεια άσκησης επαγγέλματος ή πιστοποίηση στους τομείς της φυσικοθεραπείας, της εργοθεραπείας, της παθολογίας ομιλίας/λόγου, αλλά και σε άλλες ειδικότητες. Ωστόσο, υπάρχουν και άλλοι επαγγελματίες που μπορούν να παρέχουν πληροφορίες αξιολόγησης, έστω και αν δεν έχουν συναφή άδεια άσκησης επαγγέλματος ή πιστοποίηση. Θα πρέπει να ενημερωθείτε σχετικά με την εμπειρία, την εξειδίκευση και τις χρεώσεις του καθενός, ώστε να αποφασίσετε ποιος είναι κατάλληλος για τις ανάγκες σας.

### **Δυνατότητες προσβασιμότητας των προϊόντων HP**

Οι παρακάτω σύνδεσμοι παρέχουν πληροφορίες για τις δυνατότητες προσβασιμότητας και τις τεχνολογίες υποβοήθησης, εφόσον υπάρχουν, που περιλαμβάνουν τα διάφορα προϊόντα της HP. Αυτές οι πηγές

<span id="page-53-0"></span>ενημέρωσης θα σας βοηθήσουν να επιλέξετε τις δυνατότητες και τα προϊόντα τεχνολογίας υποβοήθησης που είναι καταλληλότερα για τις δικές σας ανάγκες.

- [HP Elite x3–Επιλογές προσβασιμότητας \(Windows 10 Mobile\)](http://support.hp.com/us-en/document/c05227029)
- [Υπολογιστές HP–Επιλογές προσβασιμότητας στα Windows 7](http://support.hp.com/us-en/document/c03543992)
- [Υπολογιστές HP–Επιλογές προσβασιμότητας στα Windows 8](http://support.hp.com/us-en/document/c03672465)
- Υπολογιστές HP-Επιλογές προσβασιμότητας στα Windows 10
- [HP Slate 7 Tablet–Ενεργοποίηση των δυνατοτήτων προσβασιμότητας στο tablet σας HP \(Android 4.1/](http://support.hp.com/us-en/document/c03678316) [Jelly Bean\)](http://support.hp.com/us-en/document/c03678316)
- [Υπολογιστές HP SlateBook–Ενεργοποίηση των δυνατοτήτων προσβασιμότητας \(Android 4.3, 4.2/Jelly](http://support.hp.com/us-en/document/c03790408)  [Bean\)](http://support.hp.com/us-en/document/c03790408)
- [Υπολογιστές HP Chromebook–Ενεργοποίηση των δυνατοτήτων προσβασιμότητας στον υπολογιστή σας](http://support.hp.com/us-en/document/c03664517) [HP Chromebook ή Chromebox \(Chrome OS\)](http://support.hp.com/us-en/document/c03664517)
- [Αγορές HP–Περιφερειακά για προϊόντα HP](http://store.hp.com/us/en/ContentView?eSpotName=Accessories&storeId=10151&langId=-1&catalogId=10051)

Εάν χρειάζεστε επιπλέον υποστήριξη σχετικά με τις δυνατότητες προσβασιμότητας του προϊόντος σας HP, ανατρέξτε στην ενότητα [Επικοινωνία με την υποστήριξη στη σελίδα 50.](#page-57-0)

Επιπλέον σύνδεσμοι για εξωτερικούς συνεργάτες και προμηθευτές που μπορεί να προσφέρουν επιπρόσθετη βοήθεια:

- [Πληροφορίες για την προσβασιμότητα από τη Microsoft \(Windows 7, Windows 8, Windows 10, Microsoft](http://www.microsoft.com/enable) [Office\)](http://www.microsoft.com/enable)
- [Πληροφορίες για την προσβασιμότητα των προϊόντων Google \(Android, Chrome, Google Apps\)](http://www.google.com/accessibility/products)
- [Τεχνολογίες υποβοήθησης ταξινομημένες κατά τύπο αναπηρίας](http://www8.hp.com/us/en/hp-information/accessibility-aging/at-product-impairment.html)
- [Τεχνολογίες υποβοήθησης ταξινομημένες κατά τύπο προϊόντος](http://www8.hp.com/us/en/hp-information/accessibility-aging/at-product-type.html)
- [Προμηθευτές τεχνολογίας υποβοήθησης με περιγραφές προϊόντων](http://www8.hp.com/us/en/hp-information/accessibility-aging/at-product-descriptions.html)
- **[Assistive Technology Industry Association \(ATIA\)](http://www.atia.org/)**

### **Πρότυπα και νομοθεσία**

### **Πρότυπα**

Το άρθρο 508 των προτύπων του Ομοσπονδιακού Κανονισμού Προμηθειών (FAR - Federal Acquisition Regulation) δημιουργήθηκε από το Συμβούλιο Πρόσβασης (Access Board) των Η.Π.Α. για την αντιμετώπιση ζητημάτων πρόσβασης σε τεχνολογίες πληροφοριών και επικοινωνίας (ΤΠΕ) από άτομα με φυσικές, αισθητηριακές ή νοητικές αναπηρίες. Τα πρότυπα περιέχουν συγκεκριμένα τεχνικά κριτήρια για τους διάφορους τύπους τεχνολογιών, καθώς και απαιτήσεις βασισμένες στην απόδοση που επικεντρώνονται στις λειτουργικές ικανότητες των καλυπτόμενων προϊόντων. Προβλέπονται συγκεκριμένα κριτήρια για τις εφαρμογές λογισμικού και τα λειτουργικά συστήματα, τις διαδικτυακές πληροφορίες και εφαρμογές, τους υπολογιστές, τα προϊόντα τηλεπικοινωνιών, τα βίντεο και τα πολυμέσα, και τα αυτόνομα κλειστά προϊόντα.

#### **Εντολή 376 – EN 301 549**

Το πρότυπο EN 301 549 δημιουργήθηκε από την Ευρωπαϊκή Ένωση, στο πλαίσιο της εντολής 376, ως βάση για ένα online κιτ εργαλείων για τη δημόσια προμήθεια προϊόντων ΤΠΕ. Το πρότυπο καθορίζει τις απαιτήσεις λειτουργικής προσβασιμότητας για τα προϊόντα και τις υπηρεσίες ΤΠΕ, ενώ περιλαμβάνει και μια περιγραφή των διαδικασιών ελέγχου και των μεθοδολογιών αξιολόγησης για κάθε απαίτηση προσβασιμότητας.

### <span id="page-54-0"></span>**Κατευθυντήριες γραμμές για την προσβασιμότητα στο περιεχόμενο του παγκόσμιου ιστού (WCAG)**

Οι Κατευθυντήριες γραμμές για την προσβασιμότητα στο περιεχόμενο του παγκόσμιου ιστού (WCAG) που εκδόθηκαν στο πλαίσιο της πρωτοβουλίας της Κοινοπραξίας για τον Παγκόσμιο Ιστό (W3C) για την προσβασιμότητα (WAI) βοηθάνε τους σχεδιαστές ιστότοπων και τους προγραμματιστές να δημιουργούν ιστότοπους που αντεπεξέρχονται καλύτερα στις ανάγκες των ατόμων με αναπηρία ή ηλικιακούς περιορισμούς. Οι κατευθυντήριες γραμμές WCAG προωθούν την προσβασιμότητα σε όλο το φάσμα του διαδικτυακού περιεχομένου (κείμενα, εικόνες, ήχοι και βίντεο) και των διαδικτυακών εφαρμογών. Οι κατευθυντήριες γραμμές WCAG μπορούν να ελεγχθούν με ακρίβεια, είναι εύκολες στην κατανόηση και τη χρήση, και προσφέρουν στους προγραμματιστές την απαιτούμενη ευελιξία για να καινοτομούν. Η έκδοση 2.0 των κατευθυντήριων γραμμών WCAG έχει επίσης εγκριθεί ως πρότυπο [ISO/IEC 40500:2012.](http://www.iso.org/iso/iso_catalogue/catalogue_tc/catalogue_detail.htm?csnumber=58625/)

Πιο συγκεκριμένα, οι κατευθυντήριες γραμμές WCAG αφορούν τα εμπόδια που αντιμετωπίζουν τα άτομα με οπτικές, ακουστικές, σωματικές, νοητικές και νευρολογικές αναπηρίες, καθώς και οι μεγαλύτεροι σε ηλικία χρήστες με ανάγκες προσβασιμότητας, σε ό,τι αφορά την πρόσβασή τους στο διαδίκτυο. Η έκδοση 2.0 των κατευθυντήριων γραμμών WCAG προβλέπει τα εξής χαρακτηριστικά για το προσβάσιμο περιεχόμενο:

- **Αντιληπτό** (π.χ. μέσω εναλλακτικών κειμένων για τις εικόνες και υποτίτλων για το ηχητικό υλικό, προσαρμοστικότητας παρουσίασης και χρωματικής αντίθεσης)
- **Λειτουργικό** (θέματα πρόσβασης μέσω πληκτρολογίου, χρωματικής αντίθεσης, χρόνων εισαγωγής, αποφυγής κρίσεων επιληψίας και εύκολης πλοήγησης)
- **Κατανοητό** (θέματα αναγνωσιμότητας, προβλεψιμότητας και υποβοήθησης εισαγωγής)
- **Ισχυρό** (π.χ. θέματα συμβατότητας με τεχνολογίες υποβοήθησης)

### **Νομοθεσία και κανονισμοί**

Η προσβασιμότητα της πληροφορικής και των πληροφοριών έχει εξελιχθεί σε έναν τομέα αυξανόμενης νομοθετικής σημασίας. Αυτή η ενότητα περιλαμβάνει συνδέσμους για πληροφορίες σχετικές με σημαντικούς νόμους, κανονισμούς και πρότυπα.

- [Ηνωμένες Πολιτείες](http://www8.hp.com/us/en/hp-information/accessibility-aging/legislation-regulation.html#united-states)
- [Καναδάς](http://www8.hp.com/us/en/hp-information/accessibility-aging/legislation-regulation.html#canada)
- **[Ευρώπη](http://www8.hp.com/us/en/hp-information/accessibility-aging/legislation-regulation.html#europe)**
- [Ηνωμένο Βασίλειο](http://www8.hp.com/us/en/hp-information/accessibility-aging/legislation-regulation.html#united-kingdom)
- [Αυστραλία](http://www8.hp.com/us/en/hp-information/accessibility-aging/legislation-regulation.html#australia)
- [Διεθνώς](http://www8.hp.com/us/en/hp-information/accessibility-aging/legislation-regulation.html#worldwide)

#### **Ηνωμένες Πολιτείες**

Το άρθρο 508 του νόμου περί αποκατάστασης (Rehabilitation Act) ορίζει ότι οι φορείς θα πρέπει να αναφέρουν ποια πρότυπα εφαρμόζονται στην προμήθεια προϊόντων ΤΠΕ, να πραγματοποιούν έρευνα αγοράς για να καθορίσουν τη διαθεσιμότητα των προσβάσιμων προϊόντων και υπηρεσιών, και να καταγράφουν τα αποτελέσματα της έρευνάς τους. Οι παρακάτω πηγές παρέχουν βοήθεια σχετικά με την κάλυψη των απαιτήσεων του άρθρου 508:

- [www.section508.gov](https://www.section508.gov/)
- **[Buy Accessible](https://buyaccessible.gov)**

Το Συμβούλιο Πρόσβασης (Access Board) των Η.Π.Α. επικαιροποιεί αυτήν την περίοδο τα πρότυπα του άρθρου 508. Στο πλαίσιο αυτής της προσπάθειας, θα καλυφθούν νέες τεχνολογίες και άλλοι τομείς όπου <span id="page-55-0"></span>απαιτείται τροποποίηση των προτύπων. Για περισσότερες πληροφορίες, ανατρέξτε στη [σελίδα για την](http://www.access-board.gov/guidelines-and-standards/communications-and-it/about-the-ict-refresh)  [επικαιροποίηση του άρθρου 508.](http://www.access-board.gov/guidelines-and-standards/communications-and-it/about-the-ict-refresh)

Το άρθρο 255 του νόμου περί τηλεπικοινωνιών (Telecommunications Act) απαιτεί τα προϊόντα και οι υπηρεσίες τηλεπικοινωνιών να είναι προσβάσιμα σε άτομα με αναπηρία. Οι κανόνες της Ομοσπονδιακής Επιτροπής Επικοινωνιών (FCC) καλύπτουν όλον τον εξοπλισμό (υλικό και λογισμικό) του τηλεφωνικού δικτύου και τον τηλεπικοινωνιακό εξοπλισμό που χρησιμοποιείται στο σπίτι ή το γραφείο. Αυτός ο εξοπλισμός συμπεριλαμβάνει τηλέφωνα, ασύρματα τηλέφωνα, συσκευές φαξ, τηλεφωνητές και βομβητές. Οι κανόνες της FCC καλύπτουν, επίσης, βασικές και ειδικές υπηρεσίες τηλεπικοινωνιών, συμπεριλαμβανομένων των απλών κλήσεων, της αναμονής κλήσης, της ταχείας κλήσης, της προώθησης κλήσεων, της υπηρεσίας καταλόγου μέσω υπολογιστή, της παρακολούθησης κλήσεων, της αναγνώρισης κλήσεων, της ανίχνευσης κλήσεων και της επανάκλησης, καθώς και τις υπηρεσίες τηλεφωνητή και τα διαδραστικά συστήματα αυτόματης απάντησης που παρέχουν στους καλούντες μενού με επιλογές. Για περισσότερες πληροφορίες, επισκεφτείτε τη [σελίδα πληροφοριών της FCC για το άρθρο 255](http://www.fcc.gov/guides/telecommunications-access-people-disabilities).

#### **Νόμος για την προσβασιμότητα των τηλεπικοινωνιών και των βίντεο στον 21ο αιώνα (CVAA)**

Ο νόμος CVVA επικαιροποιεί τον ομοσπονδιακό νόμο περί επικοινωνιών, ώστε να ενισχύσει την πρόσβαση των ατόμων με αναπηρία στις σύγχρονες επικοινωνίες, επικαιροποιώντας νόμους περί προσβασιμότητας που θεσπίστηκαν τις δεκαετίες του 1980 και του 1990, έτσι ώστε να συμπεριλαμβάνουν τις νέες καινοτομίες στους τομείς της ψηφιακής και ευρυζωνικής σύνδεσης, και των φορητών συσκευών. Οι κανονισμοί επιβάλλονται από την FCC και καταγράφονται στα άρθρα 14 και 79 του κανονισμού CFR 47.

[Οδηγός της FCC σχετικά με το νόμο CVAA](https://www.fcc.gov/consumers/guides/21st-century-communications-and-video-accessibility-act-cvaa)

Άλλες νομοθεσίες και πρωτοβουλίες των Η.Π.Α.

● [Νόμος περί Αμερικανών με αναπηρία \(ADA\), νόμος περί τηλεπικοινωνιών, νόμος περί αποκατάστασης](http://www.ada.gov/cguide.htm) [κ.ά.](http://www.ada.gov/cguide.htm)

### **Καναδάς**

Ο νόμος περί προσβασιμότητας για τους κατοίκους του Οντάριο με αναπηρία (AODA) θεσπίστηκε με στόχο την ανάπτυξη και την υλοποίηση προτύπων προσβασιμότητας που θα καθιστούν προσβάσιμα τα αγαθά, τις υπηρεσίες και τις εγκαταστάσεις για τους κατοίκους του Οντάριο με αναπηρία και τη συμμετοχή των ατόμων με αναπηρία στην ανάπτυξη των προτύπων προσβασιμότητας. Το πρώτο πρότυπο του νόμου AODA είναι το πρότυπο περί εξυπηρέτησης πελατών. Ωστόσο, αναπτύσσονται ακόμα πρότυπα για τις μεταφορές, την απασχόληση, την πρόσβαση σε πληροφορίες και την επικοινωνία. Ο νόμος AODA ισχύει για την τοπική κυβέρνηση του Οντάριο, τη νομοθετική συνέλευση, τους καθοριζόμενους δημόσιους οργανισμούς και κάθε άλλο άτομο ή οργανισμό που παρέχει αγαθά ή υπηρεσίες στο κοινό ή τρίτους και έχει τουλάχιστον έναν υπάλληλο στο Οντάριο. Τα μέτρα για την προσβασιμότητα πρέπει να έχουν υλοποιηθεί το αργότερο έως την 1η Ιανουαρίου 2025. Για περισσότερες πληροφορίες, επισκεφτείτε τη [σελίδα για το νόμο AODA](http://www8.hp.com/ca/en/hp-information/accessibility-aging/canadaaoda.html).

#### **Ευρώπη**

Έχει εκδοθεί η τεχνική έκθεση ETSI DTR 102 612: "Ανθρώπινοι παράγοντες: Ευρωπαϊκές απαιτήσεις προσβασιμότητας για τις δηµόσιες προµήθειες προϊόντων και υπηρεσιών ΤΠΕ (Εντολή Μ 376 Ευρωπαϊκής Επιτροπής, Φάση 1)" στο πλαίσιο της ευρωπαϊκής εντολής 376 ETSI.

Ιστορικό: Οι τρεις Ευρωπαϊκοί Οργανισμοί Τυποποίησης έχουν οργανώσει δύο παράλληλες ομάδες εργασίας για να φέρουν εις πέρας το έργο που ορίζεται στην Εντολή 376 προς CEN, CENELEC και ETSI για την υποστήριξη των απαιτήσεων προσβασιμότητας για τις δημόσιες προμήθειες προϊόντων και υπηρεσιών ΤΠΕ της Ευρωπαϊκής Επιτροπής.

Η ειδική ομάδα εμπειρογνωμόνων 333 για τους ανθρώπινους παράγοντες ETSI TC έχει αναπτύξει τον κανονισμό ETSI DTR 102 612. Για περισσότερες πληροφορίες σχετικά με το έργο που επιτελείται από την ειδική ομάδα εργασίας 333 (π.χ. όροι αναφοράς, προσδιορισμός των λεπτομερών καθηκόντων εργασίας,

<span id="page-56-0"></span>χρονοδιάγραμμα του έργου, παλιότερα προσχέδια, λίστα σχολίων που έγιναν και τρόποι επικοινωνίας με την ειδική ομάδα), ανατρέξτε στη [σελίδα για την ειδική ομάδα εργασίας 333](https://portal.etsi.org/home.aspx).

Οι εργασίες που αφορούν την αξιολόγηση κατάλληλων σχεδίων ελέγχου και συμμόρφωσης διεξάχθηκαν στο πλαίσιο ενός άλλου, παράλληλου έργου που αναλύεται στο CEN BT/WG185/PT. Για περισσότερες πληροφορίες, ανατρέξτε στον ιστότοπο της ομάδας εργασίας CEN. Τα δύο έργα εξελίσσονται υπό στενό συντονισμό.

- [Ομάδα εργασίας CEN](http://www.econformance.eu)
- [Εντολή της Ευρωπαϊκής Επιτροπής για την ηλεκτρονική προσβασιμότητα \(e-accessibility\) \(PDF 46KB\)](http://www8.hp.com/us/en/pdf/legislation_eu_mandate_tcm_245_1213903.pdf)

#### **Ηνωμένο Βασίλειο**

Ο νόμος περί απαγόρευσης των διακρίσεων λόγω αναπηρίας του 1995 (DDA) θεσπίστηκε για να εξασφαλίσει ότι οι ιστότοποι θα είναι προσβάσιμοι για τους τυφλούς χρήστες και τους χρήστες με άλλες αναπηρίες στο Ηνωμένο Βασίλειο.

● [Πολιτικές W3C του Ηνωμένου Βασιλείου](http://www.w3.org/WAI/Policy/#UK/)

#### **Αυστραλία**

Η αυστραλιανή κυβέρνηση έχει ανακοινώσει την πρόθεσή της να υλοποιήσει τις [Κατευθυντήριες γραμμές για](http://www.w3.org/TR/WCAG20/)  [την προσβασιμότητα στο περιεχόμενο του παγκόσμιου ιστού \(WCAG\) 2.0](http://www.w3.org/TR/WCAG20/).

Όλοι οι ιστότοποι της αυστραλιανής κυβέρνησης θα πρέπει να διαθέτουν συμμόρφωση επιπέδου Α μέχρι το 2012 και ΑΑ μέχρι το 2015. Το νέο πρότυπο αντικαθιστά τις κατευθυντήριες γραμμές WCAG 1.0 που ξεκίνησαν να εφαρμόζονται ως υποχρεωτική απαίτηση για τους δημόσιους φορείς το 2000.

#### **Διεθνώς**

- [Ειδική ομάδα εργασίας για την προσβασιμότητα \(SWG-A\) JTC1](http://www.jtc1access.org/)
- [G3ict: Παγκόσμια πρωτοβουλία για τεχνολογίες πληροφορικής και επικοινωνιών δίχως αποκλεισμούς](http://g3ict.com/)
- [Ιταλική νομοθεσία για την προσβασιμότητα](http://www.pubbliaccesso.gov.it/english/index.htm)
- [Πρωτοβουλία της κοινοπραξίας W3C για την προσβασιμότητα του διαδικτύου \(WAI\)](http://www.w3.org/WAI/Policy/)

## **Χρήσιμες πηγές και σύνδεσμοι για την προσβασιμότητα**

Οι παρακάτω οργανισμοί ενδέχεται να αποτελούν καλή πηγή πληροφόρησης σχετικά με τις αναπηρίες και τους ηλικιακούς περιορισμούς.

**ΣΗΜΕΙΩΣΗ:** Η λίστα είναι ενδεικτική. Αυτοί οι οργανισμοί παρέχονται μόνο για ενημερωτικούς σκοπούς. Η HP αποποιείται κάθε ευθύνη για πληροφορίες ή στοιχεία επικοινωνίας που μπορεί να βρείτε στο διαδίκτυο. Η εμφάνιση σε αυτή τη σελίδα δεν υπονοεί έγκριση από την HP.

### **Οργανισμοί**

- American Association of People with Disabilities (AAPD)
- The Association of Assistive Technology Act Programs (ATAP)
- Hearing Loss Association of America (HLAA)
- Information Technology Technical Assistance and Training Center (ITTATC)
- Lighthouse International
- <span id="page-57-0"></span>**National Association of the Deaf**
- National Federation of the Blind
- Rehabilitation Engineering & Assistive Technology Society of North America (RESNA)
- Telecommunications for the Deaf and Hard of Hearing, Inc. (TDI)
- W3C Web Accessibility Initiative (WAI)

### **Εκπαιδευτικά ιδρύματα**

- California State University, Northridge, Center on Disabilities (CSUN)
- University of Wisconsin Madison, Trace Center
- Πρόγραμμα χρήσης υπολογιστών του Πανεπιστημίου της Μινεσότα

### **Άλλες πηγές για την αναπηρία**

- Πρόγραμμα τεχνικής βοήθειας στο πλαίσιο του νόμου ADA
- **Business & Disability Network**
- **EnableMart**
- Ευρωπαϊκό Φόρουμ Ατόμων με Αναπηρία
- **Job Accommodation Network**
- **Microsoft Enable**
- Υπουργείο Δικαιοσύνης των ΗΠΑ Οδηγός για τους νόμους περί δικαιωμάτων σχετικών με την αναπηρία

### **Σύνδεσμοι HP**

[Online φόρμα επικοινωνίας](https://h41268.www4.hp.com/live/index.aspx?qid=11387) 

[Οδηγός άνεσης και ασφάλειας της HP](http://www8.hp.com/us/en/hp-information/ergo/index.html)

[Πωλήσεις της HP σε δημόσιους φορείς](https://government.hp.com/)

## **Επικοινωνία με την υποστήριξη**

**ΣΗΜΕΙΩΣΗ:** Η υποστήριξη παρέχεται μόνο στα Αγγλικά.

- Για τους πελάτες που είναι κωφοί ή βαρήκοοι και έχουν ερωτήσεις για την τεχνική υποστήριξη ή την προσβασιμότητα των προϊόντων HP:
	- Χρησιμοποιήστε το TRS/VRS/WebCapTel για να καλέσετε στο (877) 656-7058, Δευτέρα έως Παρασκευή, 6 π.μ. έως 9 μ.μ. Ορεινή ώρα (ΜΤ).
- Οι πελάτες με άλλες αναπηρίες ή ηλικιακούς περιορισμούς που έχουν ερωτήσεις για την τεχνική υποστήριξη ή την προσβασιμότητα των προϊόντων HP μπορούν να χρησιμοποιήσουν μία από τις παρακάτω μεθόδους:
	- Καλέστε στο (888) 259-5707, Δευτέρα έως Παρασκευή, 6 π.μ. έως 9 μ.μ. Ορεινή ώρα (ΜΤ).
	- Συμπληρώστε τη [φόρμα επικοινωνίας για άτομα με αναπηρία ή ηλικιακούς περιορισμούς](https://h41268.www4.hp.com/live/index.aspx?qid=11387).

# <span id="page-58-0"></span>**Ευρετήριο**

#### **Α**

ανακλινόμενη βάση [7](#page-14-0) αφαίρεση [8](#page-15-0) ρύθμιση [15](#page-22-0) τοποθέτηση [7](#page-14-0) ανάρτηση του υπολογιστή [10](#page-17-0) αντικατάσταση μπαταρίας [33](#page-40-0) αποσύνδεση καλώδια [12](#page-19-0) καλώδιο τροφοδοσίας [12](#page-19-0) ασφάλεια κάλυμμα πίσω θυρών [13](#page-20-0) κάλυμμα πίσω θυρών, αφαίρεση [13](#page-20-0) κάλυμμα πίσω θυρών, εγκατάσταση [14](#page-21-0) ΑΤ (τεχνολογία υποβοήθησης) εύρεση [45](#page-52-0) σκοπός [44](#page-51-0) αφαίρεση μνήμη [32](#page-39-0) μονάδα οπτικού δίσκου [38](#page-45-0) μπαταρία [33](#page-40-0)

#### **Β**

βάσεις ανακλινόμενη, αφαίρεση [8](#page-15-0) ανακλινόμενη, τοποθέτηση [7](#page-14-0) ρυθμιζόμενο ύψος, αφαίρεση [9](#page-16-0) ρυθμιζόμενο ύψος, τοποθέτηση [9](#page-16-0) τοποθέτηση [15](#page-22-0) τοποθέτηση και αφαίρεση [7](#page-14-0) βάση ρυθμιζόμενου ύψους [9](#page-16-0) αφαίρεση [9](#page-16-0) ρύθμιση [16](#page-23-0) τοποθέτηση [9](#page-16-0)

#### **Ε**

εγκατάσταση μονάδα οπτικού δίσκου [38](#page-45-0) οθόνη [11](#page-18-0) εσωτερικά εξαρτήματα [31](#page-38-0) Ετικέτα πόρου RFID [22](#page-29-0)

#### **Η**

η προσβασιμότητα χρειάζεται αξιολόγηση [45](#page-52-0) ηλεκτροστατική αποφόρτιση, αποτροπή ζημιάς [40](#page-47-0)

### **Ι**

ισχύς αποσύνδεση [20](#page-27-0) σύνδεση [20](#page-27-0)

#### **Κ**

κάλυμμα θύρας [13](#page-20-0) κάλυμμα θυρών εγκατάσταση [14](#page-21-0) κάλυμμα πίσω θυρών [13](#page-20-0) αφαίρεση [13](#page-20-0) εγκατάσταση [14](#page-21-0) κάλυμμα πρόσβασης αφαίρεση [29](#page-36-0) επανατοποθέτηση [30](#page-37-0) καλώδια [11](#page-18-0) αποσύνδεση [12](#page-19-0) σύνδεση [11](#page-18-0) καλώδιο ασφαλείας [19](#page-26-0) καλώδιο τροφοδοσίας αποσύνδεση [12](#page-19-0) σύνδεση [11](#page-18-0) κάμερα web [20](#page-27-0) λειτουργία [20](#page-27-0) Υπέρυθρες [2](#page-9-0) FHD [2](#page-9-0) Full High Definition [2](#page-9-0) IR [2](#page-9-0) Windows Hello [21](#page-28-0) κλειδαριά κάλυμμα πίσω θυρών [13](#page-20-0) καλώδιο ασφαλείας [19](#page-26-0)

### **Λ**

λειτουργίες επισκόπηση [1](#page-8-0) πληκτρολόγιο [5](#page-12-0)

#### **Μ**

μέθοδοι γείωσης [40](#page-47-0) μνήμη αφαίρεση [32](#page-39-0) μέγιστο [31](#page-38-0) προδιαγραφές [31](#page-38-0) τοποθέτηση [32](#page-39-0) υποδοχές [31](#page-38-0) μονάδα οπτικού δίσκου αντικατάσταση [38](#page-45-0) προφυλάξεις [43](#page-50-0) μονάδα σκληρού δίσκου αφαίρεση [35](#page-42-0) εγκατάσταση [36](#page-43-0) επανατοποθέτηση [35](#page-42-0)

#### **Ο**

οδηγίες εγκατάστασης [27](#page-34-0) οδηγίες εξαερισμού [41](#page-48-0) οδηγίες λειτουργίας υπολογιστή [41](#page-48-0) Οπές προσάρτησης VESA [10](#page-17-0)

#### **Π**

πηγές, προσβασιμότητα [49](#page-56-0) πίσω πλευρά, εξαρτήματα [4](#page-11-0) πλευρικά εξαρτήματα [3](#page-10-0) πληκτρολόγιο ασύρματος συγχρονισμός [24](#page-31-0) αφαίρεση μπαταριών [28](#page-35-0) λειτουργίες [5](#page-12-0) Πολιτική υποβοήθησης της HP [44](#page-51-0) ποντίκι ασύρματος συγχρονισμός [24](#page-31-0) αφαίρεση μπαταριών [28](#page-35-0) προδιαγραφές, μνήμη [31](#page-38-0) προειδοποιήσεις και προφυλάξεις [27](#page-34-0) προετοιμασία για αποστολή [43](#page-50-0) προσαρμογέας βίντεο DisplayPort, σύνδεση [11](#page-18-0) προσβασιμότητα [44](#page-51-0) πρόσθετες πληροφορίες [27](#page-34-0) πρότυπα και νομοθεσία, προσβασιμότητα [46](#page-53-0)

πρότυπα προσβασιμότητας άρθρου 508 [46,](#page-53-0) [47](#page-54-0)

#### **Ρ**

ρύθμιση, σειρά [7](#page-14-0)

#### **Σ**

σειριακός αριθμός θέση [6](#page-13-0) στοιχεία εσωτερικό [31](#page-38-0) Κάμερα web FHD [2](#page-9-0) κάμερα web IR [2](#page-9-0) κάτω [4](#page-11-0) πάνω πλευρά [2](#page-9-0) πίσω πλευρά [4](#page-11-0) πλευρά [3](#page-10-0) πρόσοψη [1](#page-8-0) Στοιχεία κάμερας web FHD [2](#page-9-0) Στοιχεία κάμερας web IR [2](#page-9-0) στοιχεία κάτω πλευράς [4](#page-11-0) στοιχεία μπροστινής πλευράς [1](#page-8-0) στοιχεία πάνω πλευράς [2](#page-9-0) συγχρονισμός ασύρματου πληκτρολογίου και ποντικιού [24](#page-31-0) σύνδεση καλώδια [11](#page-18-0) καλώδιο τροφοδοσίας [11](#page-18-0) οθόνη [11](#page-18-0) σύνδεση οθόνης [11](#page-18-0) Συσκευή ανάγνωσης RFID [21](#page-28-0)

### **Τ**

τεχνολογία υποβοήθησης (ΑΤ) εύρεση [45](#page-52-0) σκοπός [44](#page-51-0) τοποθέτηση μνήμη [32](#page-39-0) μπαταρία [33](#page-40-0) τροφοδοσία αποσύνδεση [12](#page-19-0)

#### **Υ**

υποστήριξη πελατών, προσβασιμότητα [50](#page-57-0)

#### **I**

International Association of Accessibility Professionals [45](#page-52-0) **S** SODIMM αναγνώριση [32](#page-39-0) θέση [32](#page-39-0) προδιαγραφές [31](#page-38-0)

#### **W**

Windows Hello [21](#page-28-0)